# T(S

## Handbuch **Interface für TK-Anlagen** FBO11xx-0400 FBO12xx-0400

ab Softwareversion 5.1.0

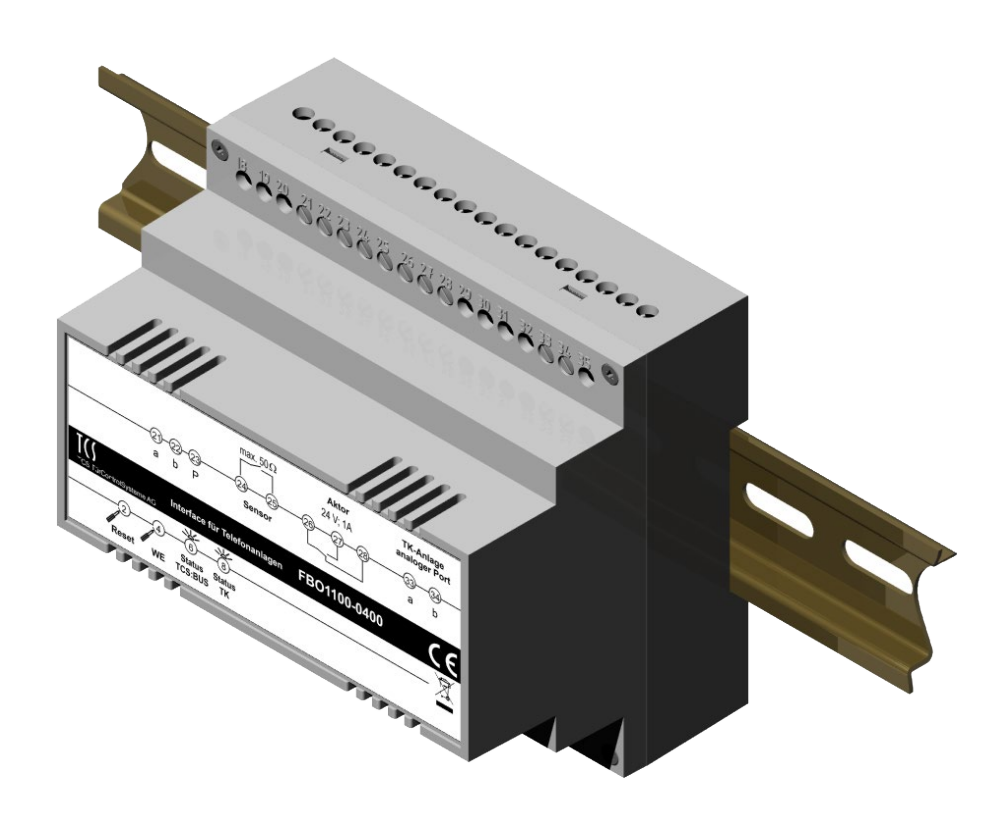

## **Inhaltsverzeichnis**

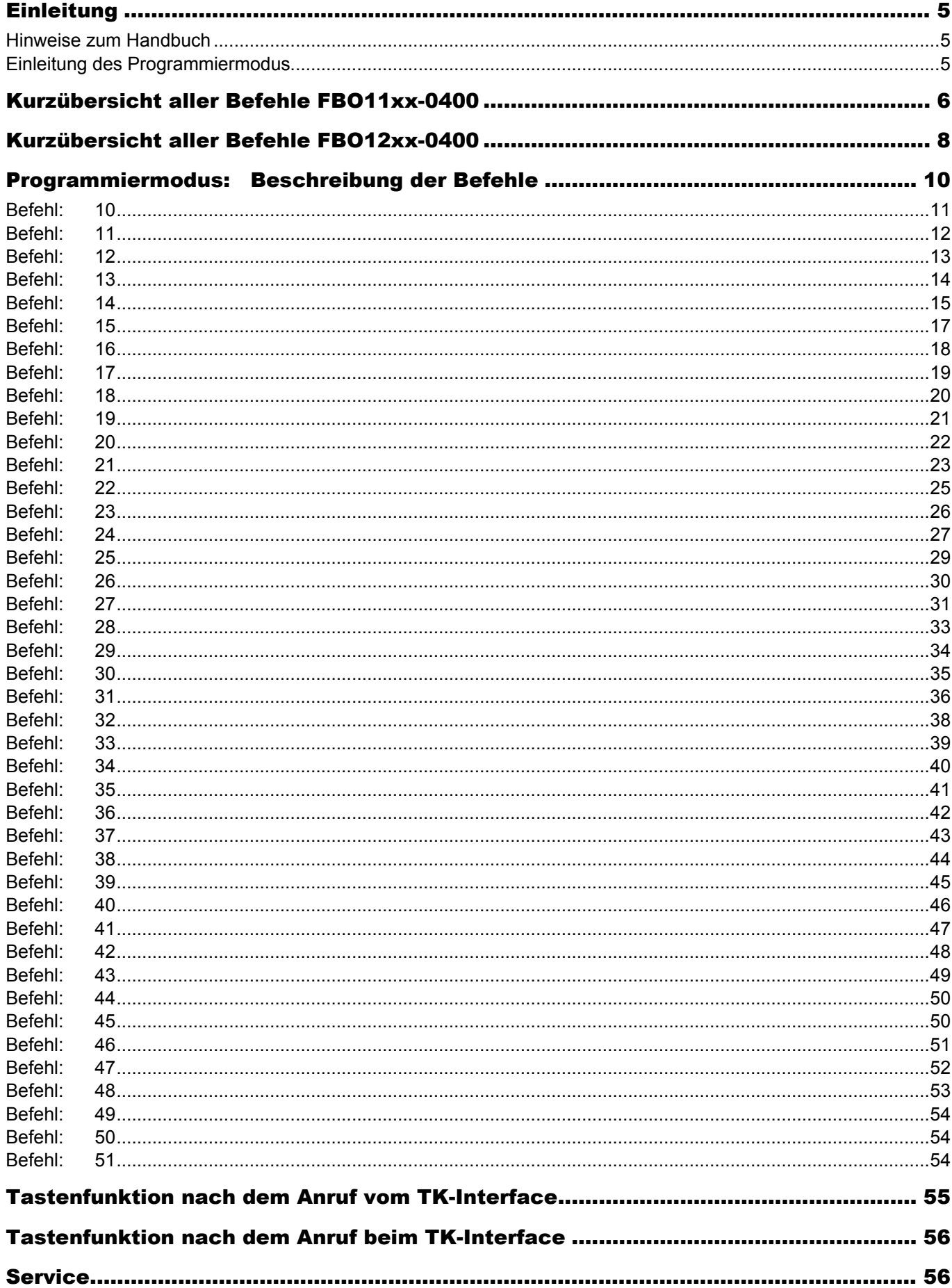

## <span id="page-4-0"></span>Einleitung

#### <span id="page-4-1"></span>**Hinweise zum Handbuch**

Das Handbuch richtet sich ausschließlich an Elektrofachkräfte und Systemadministratoren.

Dieses Handbuch beschreibt die Programmierung der Interface für TK-Anlagen FBO11XX-0400 und FBO12XX-0400 (im folgenden TK-Interface genannt).

Alle beschriebenen Programmierungen können erst nach der Aktivierung des Programmiermodus vorgenommen werden.

### <span id="page-4-2"></span>**Einleitung des Programmiermodus**

Der Programmiermodus wird durch die nachfolgenden Schritte aktiviert:

- **1.** Anruf beim TK-Interface (Kennton hörbar, wenn nicht deaktiviert).
- **2.** Eingabe der Zeichen **#** und **vier Ziffern** als PIN. Der PIN ist im Auslieferzustand immer auf **0000** gesetzt (richtiger PIN = positiver Quittungston: akustischer Quittungston "Eingabe gespeichert/akzeptiert").

Die Zeit zur Eingabe der PIN ist auf 15 s nach dem Anruf begrenzt. Nach 15 s wird das **#**-Zeichen und damit auch der PIN ignoriert.

- **3.** Nach einem positiven Quittungston ist der Programmiermodus aktiv.
- 4. Eingaben setzten sich immer aus den Segmenten Befehl, Parameter und dem Ende-Kennzeichen \* zusammen.
- **5.** Ohne weitere Eingabe, oder nach dem Eingeben einer vollständigen Befehlssequenz kann der Programmiermodus durch das **#-Zeichen** beendet werden. Die Verbindung wird in diesem Fall vom TK-Interface getrennt.

#### **Sonderfall:**

Es gibt eine aktivierbare Option (siehe Befehl 43), die nach dem Anruf beim TKI sofort eine Sprechverbindung zu einer Außenstation (AS=2) herstellt. Ist diese Option aktiviert, muss die Sprechverbindung mit der **Taste 9** sofort beendet werden und innerhalb von 30 s ein zweiter Anruf beim TK-Interface erfolgen. Jetzt kann die Aktivierungssequenz **#0000** eigegeben werden. Erfolgt der zweite Anruf später als 30 s nach dem Ende des ersten Anrufs, dann wird wieder die aktivierte Option den Programmiermodus verhindern.

## <span id="page-5-0"></span>Kurzübersicht aller Befehle FBO11xx-0400

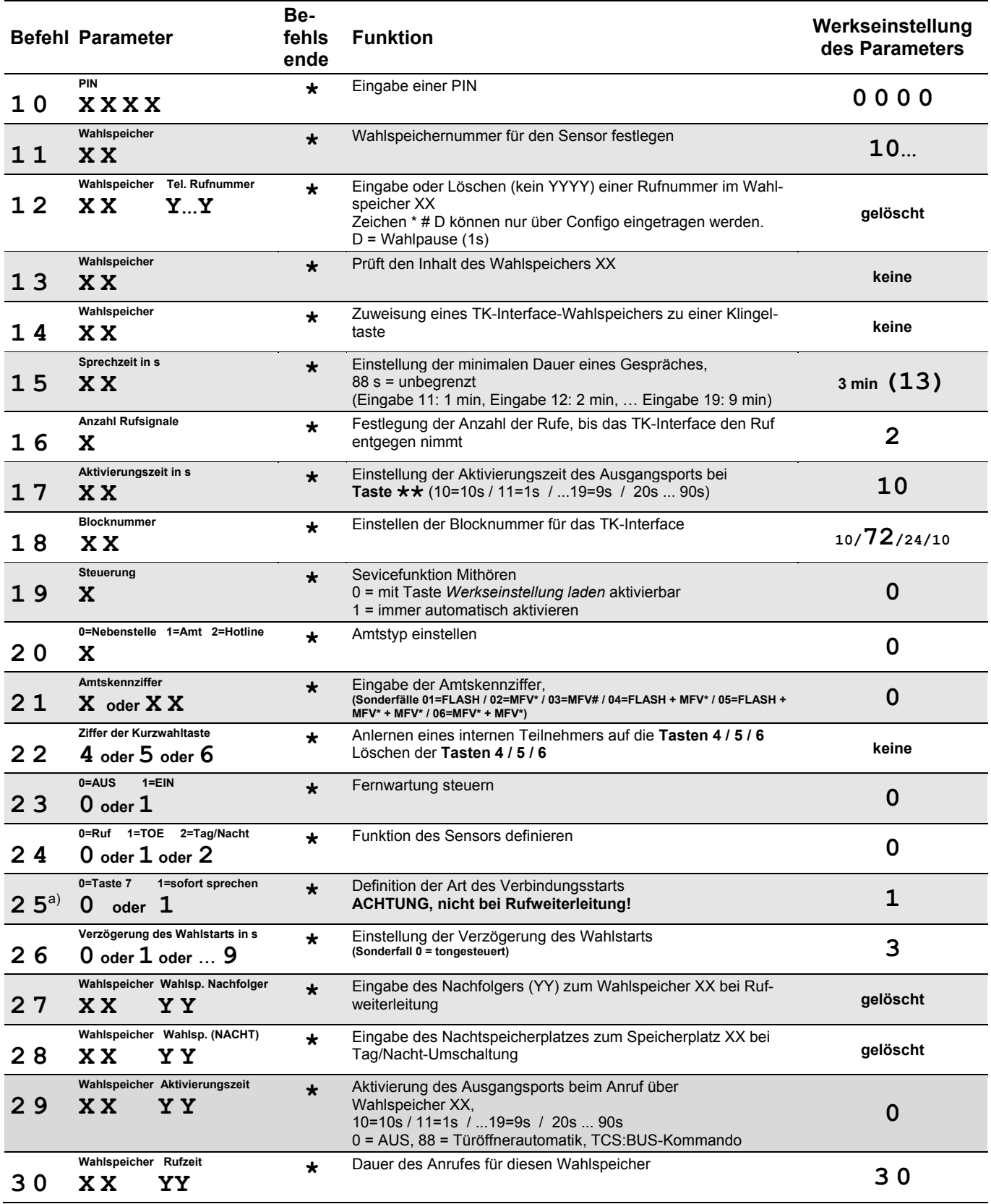

*a) Das Umschalten auf niedrige Priorität blendet die Funktion automatische Gesprächsannahme aus.*

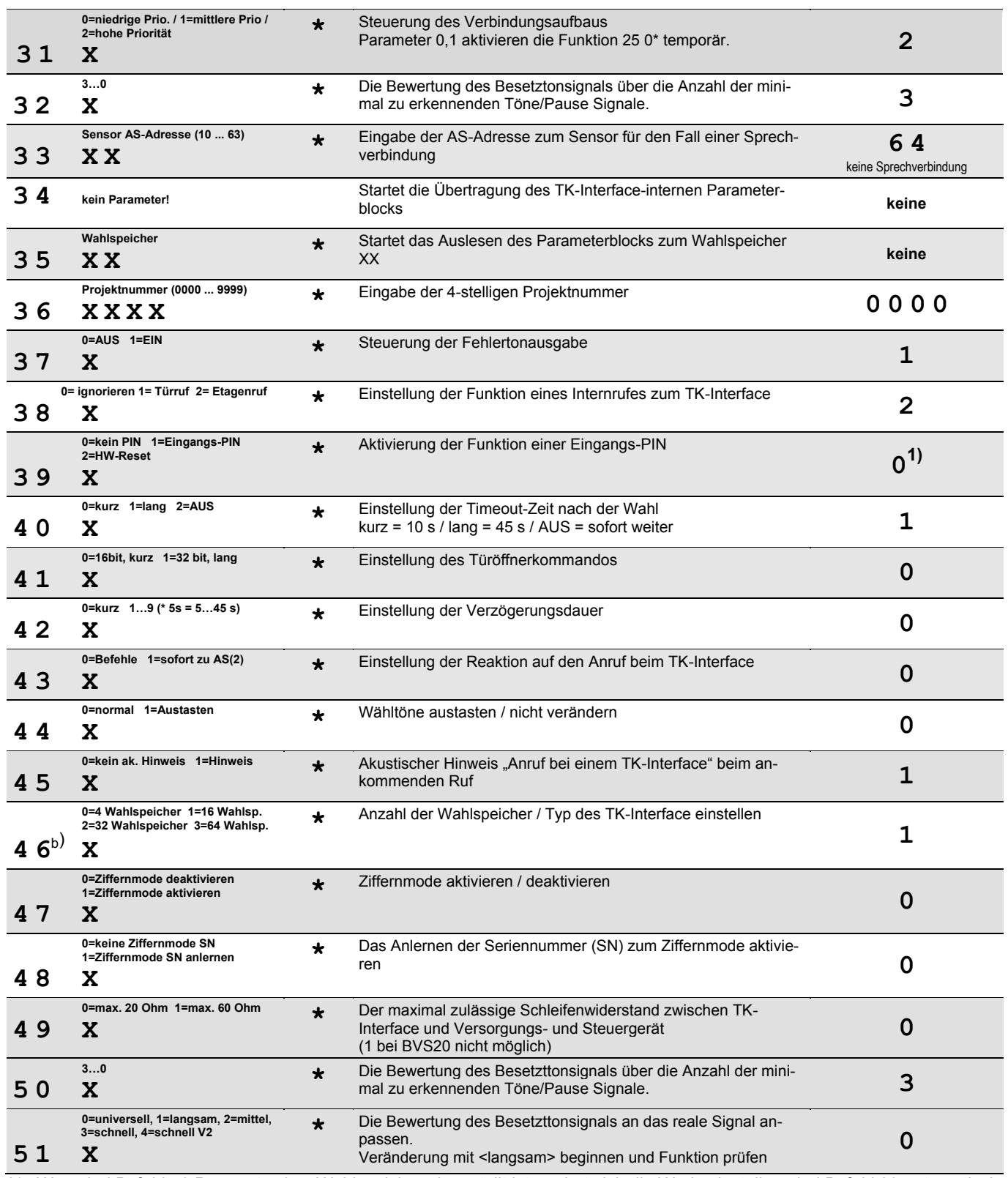

*b) Wenn bei Befehl 46 Parameter 0=4 Wahlspeicher eingestellt ist, ändert sich die Werkseinstellung bei Befehl 39 automatisch auf 1. Ein langer Kennton ist beim Anruf beim TKI zu hören. Geben Sie 0000 nach diesem Ton ein (siehe Befehl 10).*

aQ Eingabe Pin erwartet beim Anruf TKI

 $\begin{array}{c}\n\text{hoch} \\
\text{tief}\n\end{array}$ 

Weiterführende Informationen finden Sie unter folgenden Link: <u>http://forum.tcs-</u> [bus.de/viewtopic.php?f=271&t=1280&p=4283#p4283](http://forum.tcs-bus.de/viewtopic.php?f=271&t=1280&p=4283#p4283)

## <span id="page-7-0"></span>Kurzübersicht aller Befehle FBO12xx-0400

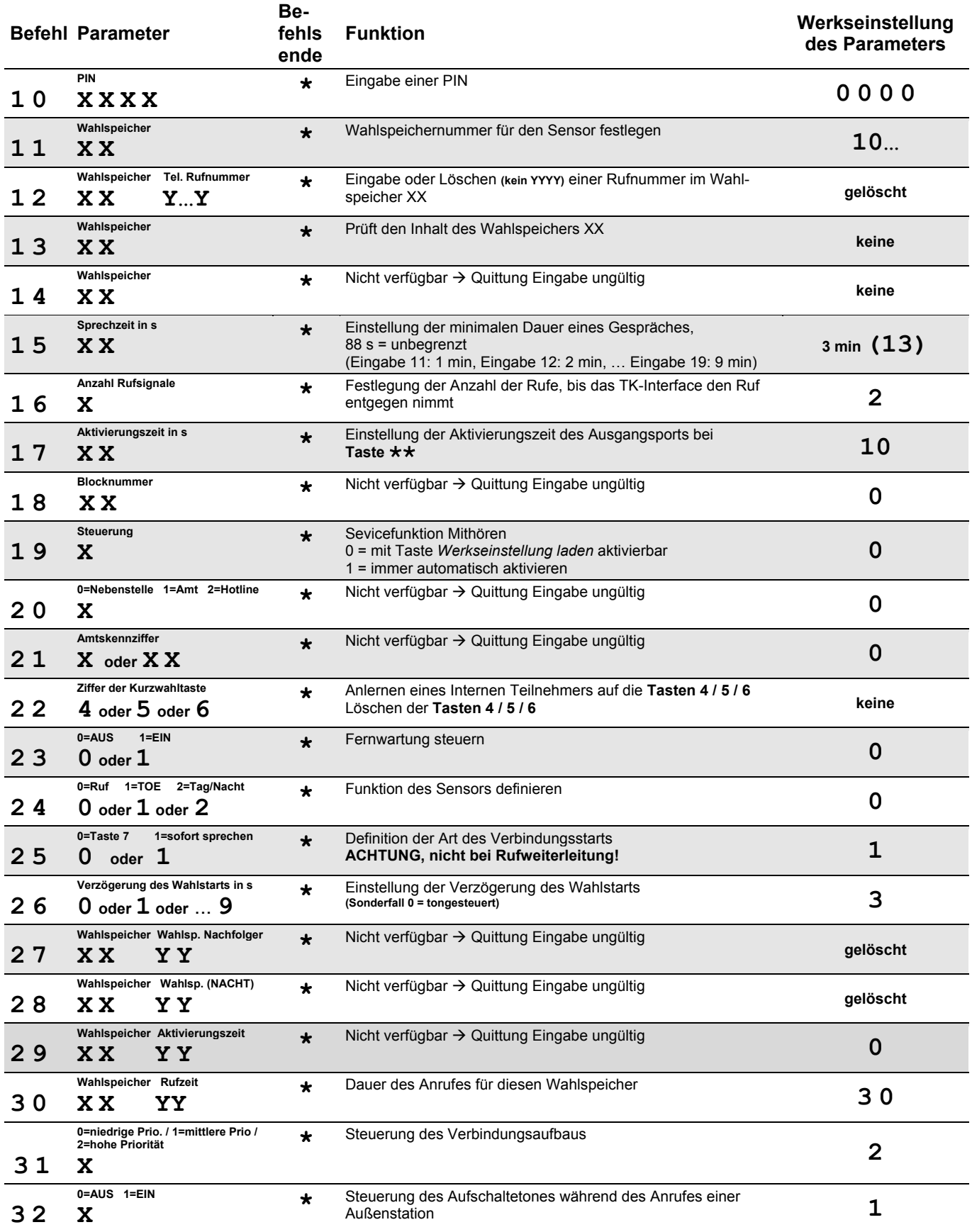

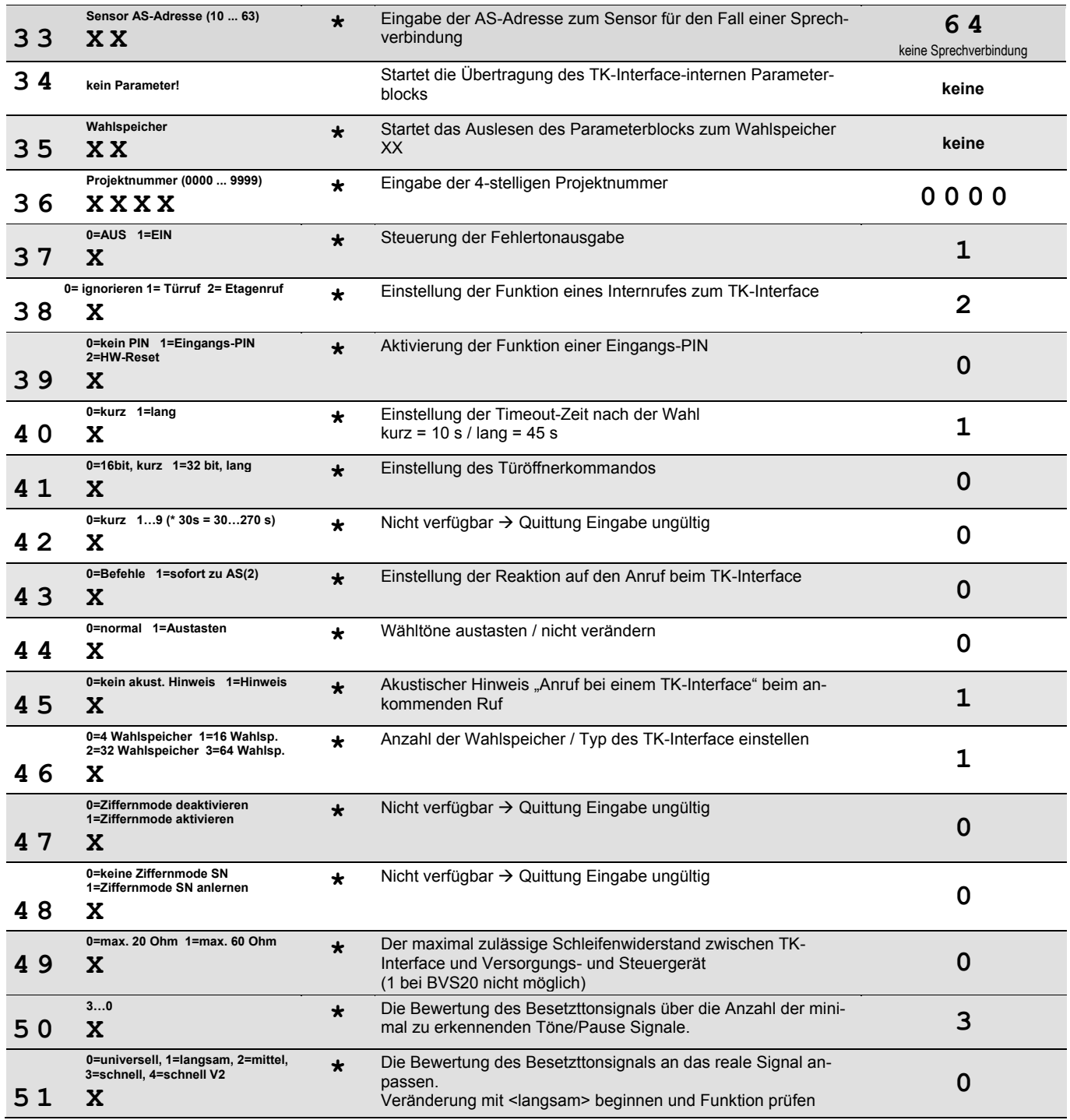

Weiterführende Informationen finden Sie unter folgenden Link: [http://forum.tcs](http://forum.tcs-bus.de/viewtopic.php?f=271&t=1280&p=4283#p4283)[bus.de/viewtopic.php?f=271&t=1280&p=4283#p4283](http://forum.tcs-bus.de/viewtopic.php?f=271&t=1280&p=4283#p4283)

## <span id="page-9-0"></span>Programmiermodus: Beschreibung der Befehle

*Taste und Taste #*

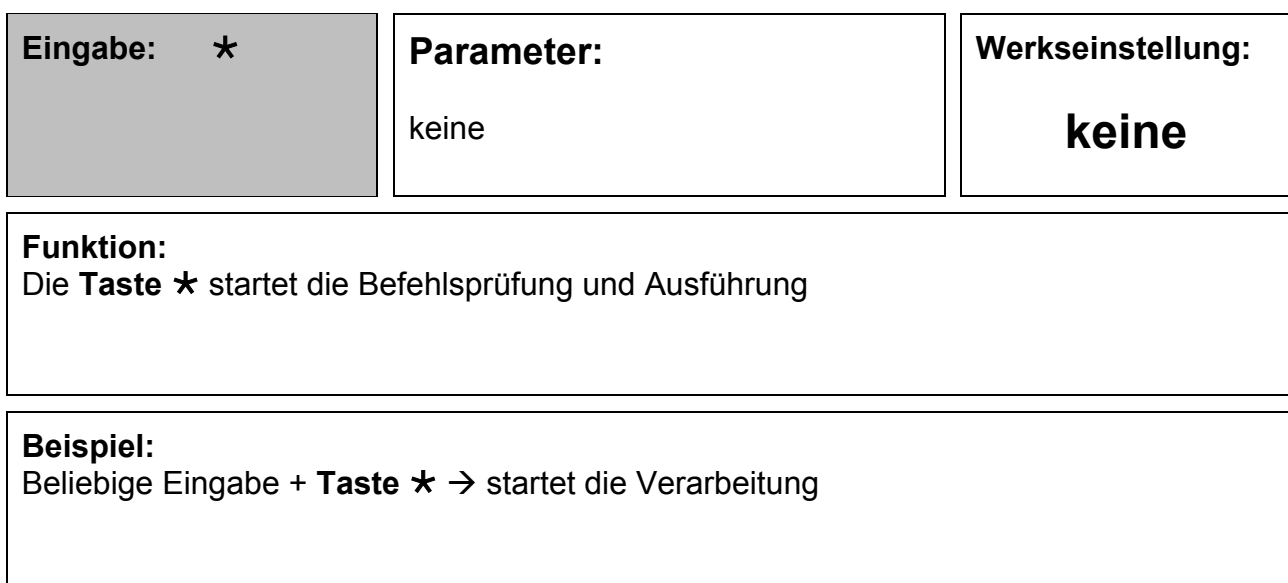

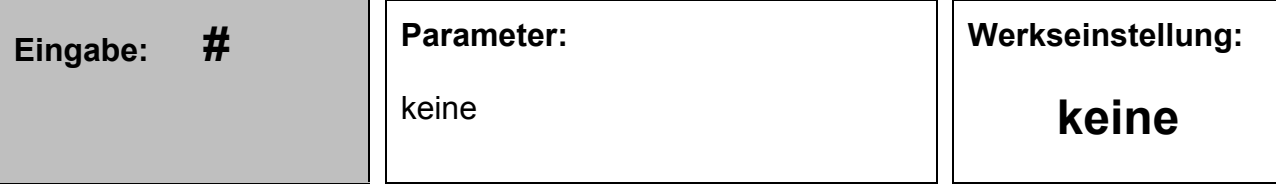

#### **Funktion:**

Die **Taste #** bricht **während der Eingabe** eines Befehls oder Parameters die Eingabe ab, wenn mindestens schon ein Zeichen eingegeben wurde. Danach wartet das TK-Interface bis zum Ablauf der Zeitüberwachung auf die Eingabe des nächsten Befehls und Parameters.

Die **Taste #** beendet **nach der Eingabe** des Befehls und des Parameters den Programmiermodus.

#### **Beispiel:**

beliebige Eingabe + Taste  $# \rightarrow$  entsprechende Reaktion

<span id="page-10-0"></span>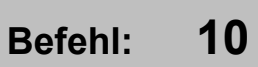

**Werkseinstellung:**

neue 4-stellige PIN

**0000**

#### **Funktion:**

Die PIN wird auf die im Parameter angegebene Zahlengruppe geändert. Es müssen immer vier Stellen eingegeben werden. Anderenfalls wird die Änderung nicht im EEPROM abgespeichert und der Befehl mit einer akustischen Quittung "Eingabe ungültig" zurückgewiesen.

Wenn die PIN-Abfrage nach dem Anruf beim TK-Interface aktiviert ist, dann ist diese PIN mit der hier definierten PIN identisch!

#### **Beispiel:**

Die neue PIN soll "0815" lauten. Sie geben ein: **10 0815** \*  $\rightarrow$  Sie hören eine akustische Quittung "Eingabe gespeichert".

<span id="page-11-0"></span>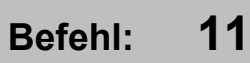

#### **Parameter: XX**

 $XX \rightarrow W$ ahlspeicher (10 ... 14/26/42/74)

**Werkseinstellung:**

**4/26/42/74**

#### **Funktion:**

Das TK-Interface besitzt eine definierbare Anzahl Wahlspeicher. Daraus ergibt sich für die Nummer des Wahlspeichers ein Wertebereich von 10 ... MAX. Der Wert MAX hängt von der Variante des TK-Interfaces ab. Als Werte für MAX existieren 3/25/41/73.

Nach diesen Wahlspeicherplätzen gibt es einen weiteren Speicherplatz für den Sensor. Dieser Wahlspeicher im Auslieferungszustand immer den Wert (MAX+1) zugeordnet. Es ist jetzt möglich, die Nummer dieses Wahlspeichers zu verändern. Durch die Veränderung kann als Wahlspeicher der gleiche verwendet werden, der auch für einen Türruf verwendet wird. Damit muss die Teilnehmer-Rufnummer nur in einem Wahlspeicher eingetragen werden.

Die eingetragene Teilnehmerrufnummer wird im Falle der Ansteuerung des Sensors zum Verbindungsaufbau verwendet. Der gerufene Teilnehmer kann an der Aussendung eines akustischen Hinweises "Anruf von Sensor" erkennen, dass es sich bei diesem Anruf **nicht um einen Türruf** handelt.

Mit der Auslieferung ist der Wert für die **Wahlspeichernummer** auf 4/**26**/42/73 eingestellt. Der eigentliche Speicher ist leer. Ist es daher bis zur Programmierung einer Teilnehmer-Rufnummer nicht möglich, einen vollständigen Verbindungsaufbau zu erreichen.

Damit der Benutzer den leeren Speicher von einem eventuell defekten Sensor unterscheiden kann, schaltet das TK-Interface nach der Ansteuerung des Sensors eine Sprechverbindung zur Außenstation (AS=0). Sie hören dann eine akustische Quittung "Speicher leer". und die Sprechverbindung zur Außenstation wird wieder getrennt.

#### **Beispiel:**

(1)Der Verbindungsaufbau soll über den **Wahlspeicher 23** erfolgen. Sie geben ein: **11 23 \***  $\rightarrow$  Sie hören eine akustische Quittung "Eingabe gespeichert". Die Teilnehmer-Rufnummer tragen Sie mit dem **Befehl 12** 23 xxxxxx \* ein.

#### **Parameter: XX Y1 ... Y16**

 $XX \rightarrow W$ ahlspeicher (10 ... 14/26/42/74) Y1..Y16. → Rufnummer des Teilnehmers **Werkseinstellung:**

**gelöscht**

#### <span id="page-12-0"></span>**Funktion:**

Eingabe oder Löschen der **1- ... 16-stelligen** Teilnehmer-Rufnummer zum gewünschten Wahlspeicher.

Für die Auswahl eines Wahlspeichers stehen die Zahlen 10 ... 14/26/42/74 zur Verfügung. Die Angabe der Nummer des Wahlspeichers muss immer 2-stellig sein. Der Wahlspeicher wird gelöscht, wenn nach der Nummer des Wahlspeichers die Eingabe mit der **Taste \*** beendet wird.

Damit die gespeicherte Rufnummer zum Verbindungsaufbau führt, muss die Nummer des Wahlspeichers noch einer Klingeltaste zugewiesen werden. (siehe **[Befehl 14](#page-14-0)**)

Wird ein Teilnehmer durch das Betätigen einer Klingeltaste gerufen, so kann dieser an der Aussendung eines Türruf-Kennungstones erkennen, dass es sich bei diesem Anruf um einen Türruf und nicht um einen Sensor-Ruf handelt.

Mit der Auslieferung ist jeder Wahlspeicher leer. So ist es bis zur Eingabe einer Teilnehmer-Rufnummer nicht möglich, einen vollständigen Verbindungsaufbau zu erreichen. Damit der Benutzer den leeren Speicher von einer eventuell defekten Klingeltaste unterscheiden kann, schaltet das TK-Interface nach der Betätigung der Klingeltaste eine Sprechverbindung zur Außenstation. Sie hören dann eine akustische Quittung "Speicher leer" und die Sprechverbindung zur Außenstation wird wieder getrennt. Zur Prüfung des Inhaltes eines Wahlspeichers steht der **[Befehl 13](#page-13-0)** zur Verfügung.

Soll die Teilnehmer-Rufnummer zu einer Verbindung mit einem Teilnehmer außerhalb der TK-Anlage führen, so muss diese Rufnummer mit einer führenden "0" eingegeben werden. Diese Ziffer wird nicht gewählt, sondern nur als Markierung einer externen Rufnummer verwendet. Die Markierung wird vom TK-Interface in die Amtskennziffer (AKZ) umgewandelt. (siehe auch **[Befehl 20](#page-21-0)** und **[Befehl 21](#page-22-0)**)

Enthält die Teilnehmer-Rufnummer eine Vorwahl, so ist diese vollständig mit einzugeben. Die "0" für **national** oder "00" für **international** darf nicht entfallen.

#### **Beispiel:**

- (1)Der Wahlspeicher 15 soll mit der **internen** Rufnummer 4567 belegt werden. Sie geben ein: **12 15 4567 \*** Sie hören jetzt einen Quittungston
- (2)Der Wahlspeicher 22 soll mit der **externen** Teilnehmer-Rufnummer (03933) 951130 programmiert werden.

Sie geben ein: **12 22 0 03933951130 \*** Sie hören jetzt einen Quittungston

(3)Der Wahlspeicher 15 soll gelöscht werden. Sie geben ein: **12 15 \***  Sie hören eine akustische Quittung "Eingabe gespeichert".

<span id="page-13-0"></span>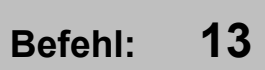

**Werkseinstellung:**

#### **Funktion:**

Prüft den Inhalt des ausgewählten Wahlspeichers. Ist mindestens eine Ziffer im Speicherplatz enthalten, so wird das mit einer akustische Quittung "Eingabe gespeichert" bestätigt. Anderenfalls antwortet das TK-Interface mit einer akustischen Quittung "Eingabe ungültig".

#### **Funktion:**

Es besteht die Möglichkeit, den Hinweiston (akustische Benutzerführung) abzuschalten. Für das Abschalten steht der **Befehl 32** zur Verfügung. Wenn der Hinweiston abgeschaltet wurde, führt die Eingabe des **Befehls 13** zur Aussendung des Speicherinhaltes als MFV-Wahlsequenz. Mit einer geeigneten Hardware und Software kann dadurch der Inhalt des Speicherplatzes sichtbar bzw. lesbar gemacht werden.

#### **Beispiel:**

(1)Der Hinweiston ist hörbar und der Inhalt des Wahlspeicher 21 soll getestet werden: Sie geben ein: **13 21 \*-Taste →** Sie hören eine akustische Quittung "Eingabe gespeichert".

(2)Die Hinweistöne wurden abschaltet (**23 0 \***) und Sie wollen den Inhalt des Wahlspeichers 21 als MFV-Wahlsequenz auslesen. Sie geben ein: **13 21 \*-Taste →** Sie hören den Inhalt des Speicherplatzes "21" als MFV-Wahlsequenz.  $\rightarrow$  Sie hören zum Abschluss eine akustische Quittung "Eingabe

gespeichert".

<span id="page-14-0"></span>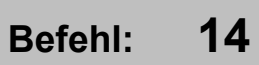

**Werkseinstellung:**

#### **Funktion (Teil 1/2):**

**Hinweis:** In der Variante **FBO12XX** kann dieser Befehl nicht verwendet werden. Jede Eingabe liefert eine akustische Quittung "Eingabe ungültig". Der Befehl macht im Zusammenhang mit der Variante FBO12XX technisch keinen Sinn und wird daher funktional stillgelegt.

 $XX XX \rightarrow Wahlseicher (10 ... 14/26/42/74)$ 

Wenn ein Wahlspeicher einer Klingeltaste manuell und ohne weitere Hilfsmittel zugewiesen werden soll, so muss dafür dieser Befehl mit Parameter verwendet werden.

Der Ablauf ist mit einer Zuweisung einer normalen Innenstation zu einer Klingeltaste fast identisch. Das Versorgungs- und Steuergerät wird vom TK-Interface automatisch in den Programmiermodus versetzt und nach der Zuweisung wieder in den Normalmodus gebracht.

Der Programmiermodus darf am Versorgungs- und Steuergerät nicht **manuell** aktiviert sein oder werden!

Statt den Hörer abzunehmen, wird der **Befehl 14** mit der Nummer des Speicherplatzes "XX" und zum Abschluss die Taste  $\star$  eingegeben. Nach der Eingabe der Taste  $\star$  wird eine Sprechverbindung zur Außenstation geschaltet und der Benutzer hat 2 min Zeit, die gewünschte Klingeltaste an der Außenstation zu drücken. Wird innerhalb der 2 min keine Klingeltaste gedrückt, trennt das TK-Interface die Verbindung zur Außenstation und sendet einen Negativ-Quittungston.

Wird über die Nummer des Speicherplatzes ein leerer Speicherplatz angewählt, dann sendet das TK-Interface sofort einen Negativ-Quittungston. Es wird keine Sprechverbindung aufgebaut!

Die jetzt anschließende Betätigung einer Klingeltaste wird vom TK-Interface erkannt und die Zuweisung mit einem akustischen Hinweis "Eingabe gespeichert" an der Außenstation und im Hörer bestätigt. Der Programmiervorgang kann ggf. fortgesetzt werden.

#### *Hinweise*:

- (1)Ist in einer Anlage mehr als eine Außenstation installiert, dann sollte für die Dauer der Zuweisung des Wahlspeicher zur Klingeltaste, nur eine Außenstation am TCS:BUS angeschlossen sein. Das TK-Interface geht bei der Zuweisung immer von einer Außenstation mit der AS-Adresse = 0 aus. Sollten Sie die Programmierung trotzdem mit mehreren Außenstationen durchführen wollen (müssen), dann funktioniert die Zuweisung immer noch korrekt. Lediglich die Sprechverbindung wird nicht zur gewünschten Außenstation geschaltet. Nach dem Verlassen des Programmiermodus wird immer die Rufnummer des zuletzt zugewiesenen Speicherplatzes zurückgerufen.
- (2)Hinweise zur Programmierung mit dem Hilfsmittel Servicegerät oder der Konfigurationssoftware configo™ finden Sie auf der nachfolgenden Seite.

#### **Beispiel (Teil 1/2):**

(1) Der Wahlspeicher "17" soll der Klingeltaste "xy" an der Außenstation zugewiesen werden:

Stellen Sie sicher, das die Klingeltaste vor der Speicherung der Seriennummer gelöscht ist. Überprüfen Sie das durch Betätigen der Klingeltaste. Es muss ein einfacher Ton für die Lichtschaltfunktion zu hören sein. Anderenfalls könnte eine noch gespeicherte Seriennummer einen anderen Speicherplatz im TK-Interface anwählen und einen Fehler vorspiegeln.

Geben Sie jetzt ein: **14 17 \***  Jetzt haben Sie für max. 30 s eine Sprechverbindung zur Außenstation, dort die Klingeltaste "xy" betätigen.  $\rightarrow$  Sie hören eine akustische Quittung "Eingabe gespeichert".

#### **Funktion (Teil 2/2):**

Jeder Wahlspeicher eines TK-Interfaces ist mit einer eigenen TCS:BUS-Seriennummer identifizierbar. Die gültige Seriennummer hängt von der Nummer des Speicherplatzes, von der eingestellten Blocknummer (siehe **Befehl 18**) und dem eingestellten TK-Interface-Typ (siehe **[Befehl 46](#page-50-0)**) ab.

#### **Beispiel**(Teil 2/2):

#### **Mit Konfigurationssoftware configo™:**

Sie starten die **Konfigurationssoftware configo™** und erstellen ein neues Projekt. In diesem Projekt fügen Sie in der Gruppe der Funktionserweiterungen ein TK-Interface hinzu. Alle weiteren Einstellungen werden jetzt in den dargestellten Registern des TK-Interfaces vorgenommen. Abschließend übertragen Sie die Daten in das angeschlossene TK-Interface. Zusätzlich sollten Sie das Projekt über die Funktion "Speichern unter" als Datei ablegen.

#### **Mit Servicegerät TCSK-01:**

Sie wollen die Wahlspeicher "10, 11, 12, 13, 14, 15, 16, 17" möglichst schnell den Klingeltasten an der Außenstation zuweisen. Dazu speichern Sie die notwendigen Telefonnummern jeweils über den **Befehl 12** in den Wahlspeichern 10 ... 17 ab und verlassen den Programmiermodus des TK-Interfaces.

Schließen Sie das Servicegerät an den TCS:BUS an und speichern über die Funktion "Klingeltaste programmieren" die Seriennummern an den entsprechenden Klingeltasten. Stellen Sie sicher, dass die Klingeltaste vor der Speicherung der Seriennummer gelöscht ist. Überprüfen Sie das durch Drücken der Klingeltaste. Es muss ein einfacher Ton für die Lichtschaltfunktion zu hören sein. Anderenfalls könnte eine noch gespeicherte Seriennummer einen anderen Speicherplatz im TK-Interface anwählen und einen Fehler vortäuschen.

<span id="page-16-0"></span>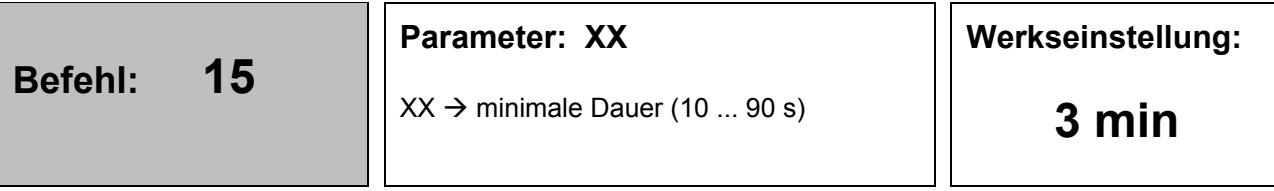

Mit diesem Befehl wird die minimale Dauer einer Sprechverbindung festgelegt.

Die Eingabe muss eine Zeit im Bereich 10 s ... 90 s ergeben. Sie ist damit immer 2 stellig. Nach dem Ablauf der eingestellten Sprechzeit wird für weitere 5 s die Sprechverbindung unterbrochen und ein akustischer Hinweis "Verbindungsende erreicht" hörbar. Nur der Teilnehmer am Telefon hört diesen Ton und kann durch einen beliebigen Tastendruck die Sprechverbindung wieder herstellen. Der Tastendruck wird nicht als Funktionstaste bewertet, sondern startet nur die Sprechzeit neu!

#### **Erweiterung des Zeitbereiches:**

Um Sprechzeiten länger als 90 s zu realisieren, werden die Eingaben 11…19 nicht als echte Zeit interpretiert.

Die Eingabe **11** wird in eine Sprechzeit = **1 min** umgewandelt Die Eingabe **12** wird in eine Sprechzeit = **2 min** umgewandelt

… Die Eingabe **19** wird in eine Sprechzeit = **9 min** umgewandelt

Um die Sprechzeitüberwachung komplett zu deaktivieren, kann der Wert **88** verwendet werden. Eine Sprechzeit "unbegrenzt" muss durch die Außenstation ebenfalls unterstützt werden. Dazu muss auch in der Außenstation die Sprechzeit auf "unbegrenzt" eingestellt werden.

Die Sprechverbindung wird auch beendet, wenn das TK-Interface während der Sprechverbindung einen Besetztton erkennt. Das Besetztzeichen muss aus mindestens drei aufeinanderfolgenden Tönen bestehen. Es wird dann erzeugt, wenn der angerufene Teilnehmer den Hörer auflegt.

#### **Beispiel:**

Die Sprechzeitdauer soll auf **45 s** eingestellt werden. Sie geben ein: **15 45 \* →** Sie hören eine akustische Quittung "Eingabe gespeichert".

Die Sprechzeitdauer soll auf **5 min** eingestellt werden. Sie geben ein: **15 15 \***  $\rightarrow$  Sie hören eine akustische Quittung "Eingabe gespeichert".

<span id="page-17-0"></span>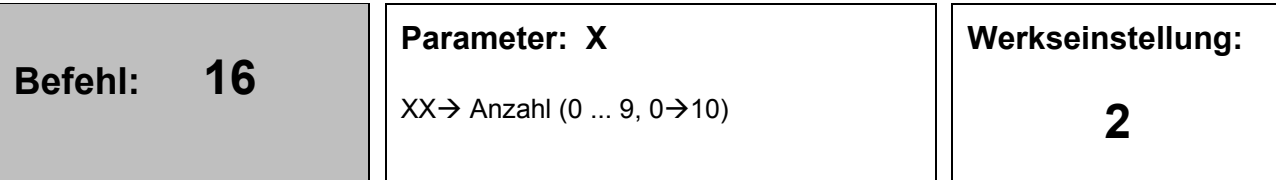

Legt die Anzahl der Rufe fest, die anliegen müssen, bis das TK-Interface den Ruf entgegennimmt.

Die Ziffer "0" entspricht 10 Rufen.

#### **Beispiel:**

Das TK-Interface soll nach **drei Rufen** den Anruf entgegen nehmen.

Sie geben ein: **16 3 \* >** Sie hören eine akustische Quittung "Eingabe gespeichert".

## <span id="page-18-0"></span>**Befehl: 17**

#### **Parameter: XX**

**Werkseinstellung:**

#### **Funktion:**

Zur Einstellung der Aktivierungszeit des Aktors wird dieser Befehl mit seinem 2-stelligen Parameter verwendet.

Diese Aktivierungszeit bezieht sich auf eine Aktivierung des Aktors durch die Eingabe **\*\***.

Dabei wurde der Zeitbereich 1 s ... 9 s einstellbar gemacht. Erreicht wird das durch die Umsetzung der Eingabewerte 10 … 19 in den Zeitwert 1 s … 9 s.

Ab dem Eingabewert 20 wird die Zeit wieder entsprechend dem Eingabewert eingestellt.

**Hinweis**: der Sonderparameter 89 verändert die Steuerung der Aktor-Schaltzeit. Der Aktor wird durch die Tasten \*\* aktiviert und mit dem Ende der Sprechverbindung deaktiviert. Eine Zeitsteuerung entfällt damit.

#### **Beispiel:**

Die Aktivierungsdauer des Aktors soll auf **22 s** eingestellt werden. Sie geben ein: **17 22 \* →** Sie hören eine akustische Quittung "Eingabe gespeichert".

Die Aktivierungsdauer des Aktors soll auf **3 s** eingestellt werden. Sie geben ein: **17 13 \***  $\rightarrow$  Sie hören eine akustische Quittung "Eingabe gespeichert".

<span id="page-19-0"></span>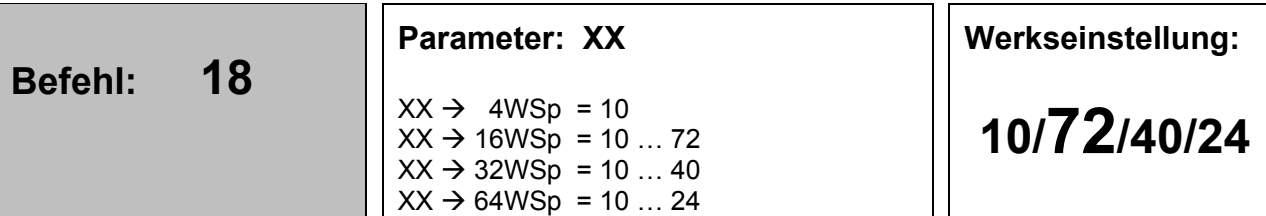

**Hinweis:** In der Variante **FBO12XX** kann dieser Befehl nicht verwendet werden. Jede Eingabe liefert eine akustische Quittung "Eingabe ungültig". Der Befehl macht im Zusammenhang mit der Variante FBO12XX technisch keinen Sinn und wird daher funktional stillgelegt.

Die Blocknummer bildet zusammen mit der Wahlspeichernummer die TCS:BUS-Seriennummer für den Wahlspeicher des TK-Interfaces.

Die Einstellung muss nur dann verändert werden, wenn mehr als ein TK-Interface am TCS:BUS betrieben werden soll.

#### **ACHTUNG!**

Wird die Blocknummer nach der Zuweisung von Klingeltasten verändert, so reagiert das TK-Interface auf die Betätigung dieser Klingeltasten nicht mehr. Die Klingeltasten müssen gelöscht und mit der neuen Seriennummer programmiert werden.

#### **Beispiel:**

Das TK-Interface soll die **Blocknummer 15** erhalten.

Sie geben ein: **18 15 \***  $\rightarrow$  Sie hören eine akustische Quittung "Eingabe gespeichert". Welcher konkrete Seriennummernbereich daraus resultiert, hängt vom eingestellten Typ des TK-Interfaces ab. **(**siehe **[Befehl 46\)](#page-50-0)**

<span id="page-20-0"></span>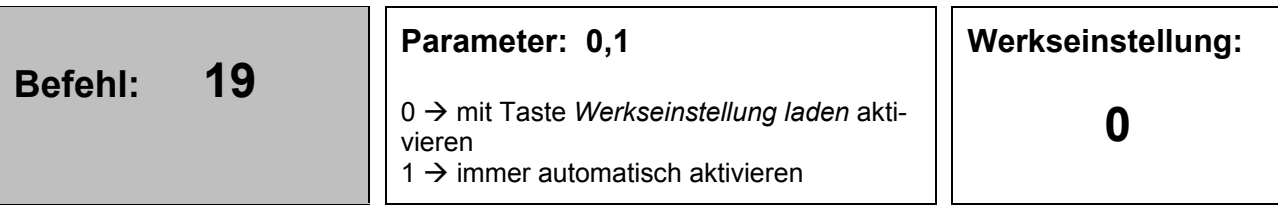

Dies ist eine Servicefunktion!

Es ist nicht sinnvoll, dieses Leistungsmerkmal dauerhaft aktiviert zu lassen. Ziel einer Aktivierung ist es, den gesamten Verbindungsaufbau an der Außenstation mithören zu können. Damit kann auf Fehlerursachen geschlossen werden.

#### **Beispiel:**

(entfällt)

<span id="page-21-0"></span>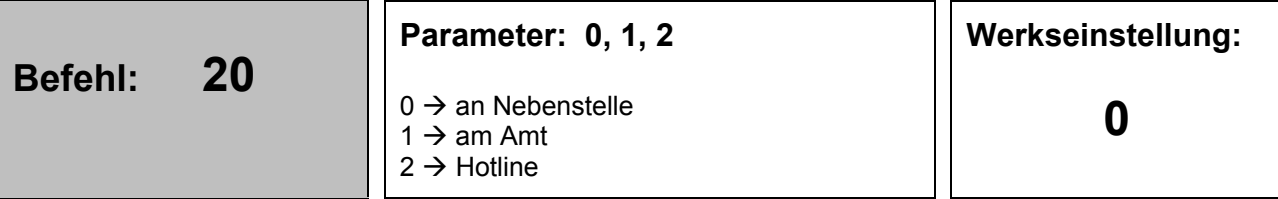

**Hinweis:** In der Variante **FBO12XX** kann dieser Befehl nicht verwendet werden. Jede Eingabe liefert eine akustische Quittung "Eingabe ungültig". Der Befehl macht im Zusammenhang mit der Variante FBO12XX technisch keinen Sinn und wird daher funktional stillgelegt.

Das TK-Interface kann unter verschiedenen Bedingungen an eine Vermittlungsstelle angeschlossen sein.

#### **An Nebenstelle einer TK-Anlage angeschlossen:**

In diesem Fall können Anrufe vom TK-Interface zu einem Teilnehmer in der TK-Anlage erfolgen. Es können aber auch Anrufe zu einem Teilnehmer im öffentlichen Netz ausgelöst werden. Da dieser Anruf immer mit einer Vorwahl zur Amtsholung verbunden ist, muss das TK-Interface über diese Tatsache informiert sein. Zum weiteren Verständnis wie die Rufnummer aus dem Wahlspeicher verarbeitet wird, siehe **Befehl 12**.

#### **Am öffentlichen Netz angeschlossen:**

In diesem Fall werden die Wahlziffern im Wahlspeicher nicht weiter interpretiert.

#### **An Hotline-Nebenstelle angeschlossen:**

Diese Option muss aktiviert werden, wenn das TK-Interface ohne Wahl immer mit einer festen Nebenstelle verbunden werden soll. Diese Option muss durch die TK-Anlage bereitgestellt werden.

#### **Beispiel:**

das TK-Interface soll mit der Hotline-Funktion betrieben werden. Sie geben ein: 20 2 <sup>\*</sup> → Sie hören eine akustische Quittung "Eingabe gespeichert".

<span id="page-22-0"></span>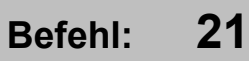

#### **Parameter: X oder XX**

 $XX \rightarrow AKZ$  (1- oder 2-stellig)  $XX \rightarrow 01 / 02 / ...$  Sonderparameter **Werkseinstellung:**

#### **Grundfunktion:**

**Hinweis:** In der Variante **FBO12XX** kann dieser Befehl nicht verwendet werden. Jede Eingabe liefert eine akustische Quittung "Eingabe ungültig". Der Befehl macht im Zusammenhang mit der Variante FBO12XX technisch keinen Sinn und wird daher funktional stillgelegt.

Ist das TK-Interface an einem analogen Port einer Nebenstellenanlage angeschlossen und als Teilnehmer wird eine Rufnummer außerhalb der TK-Anlage gewünscht, so wird durch die Wahl der AKZ der Zugriff auf die Amtsleitung möglich. Erst danach kann das TK-Interface die Teilnehmer-Rufnummer wählen und die Verbindung aufbauen. Die AKZ wird in den meisten Fällen die Ziffer "0" sein. (siehe auch **[Befehl 12,](#page-12-0) [Befehl 20](#page-21-0)**)

#### **Sonderfunktion:**

Ist das TK-Interface an einer Anlage mit "direkter Amtsholung" angeschlossen, die sich nicht abschalten lässt, dann muss zum Aufbau einer internen Verbindung eine "besondere Aktion" ausgeführt werden. Was diese "besondere Aktion" ist, hängt von der TK-Anlage ab. Ziel ist es die Verbindung mit dem Amt zu trennen und wieder zu einem internen Wählton zu gelangen. Erst dann kann die Rufnummer für den internen Teilnehmer gewählt werden. Das TK-Interface unterstützt als "besondere Aktion" folgende Versionen:

- $XX = 01 \rightarrow$  Aktivierung 100 ms FLASH
- $XX = 02 \rightarrow$  Aktivierung MFV\* (Stern)
- $XX = 03 \rightarrow$  Aktivierung MFV# (Raute)
- $XX = 04 \rightarrow$  Aktivierung FLASH + MFV\*
- $XX = 05 \rightarrow$  Aktivierung FLASH + MFV\* (Stern) + MFV\*
- $XX = 06 \rightarrow$  Aktivierung von MFV\* MFV\*

**Hinweis 1:** (Direkte Amtsholung aktiv, nur interne Rufnummern werden verwendet.) Damit der aktivierte Sonderparameter auch wirksam wird, müssen alle im TK-Interface gespeicherten Rufnummern um eine **führende 0 ergänzt** werden. Diese "0" wird nur als Markierung verwendet und nicht gewählt! Sie weist das TK-Interface darauf hin, dass vor dem Wählen der Rufnummer, eine AKZ (oder "besondere Aktion") ausgeführt werden muss (siehe Beispiel zu Hinweis 1).

**Hinweis 2:** (Direkte Amtsholung aktiv, nur interne Rufnummern werden verwendet.) Für den Fall das die TK-Anlage direkte Amtsholung besitzt und nur externe Rufnummern verwendet werden, sollte das TK-Interface auf den Betrieb "direkt am Amt" eingestellt werden. Hierzu wird der **[Befehl 20](#page-21-0)** verwendet. Eine führende Null für die AKZ kann dann entfallen (siehe Beispiel zu Hinweis 2).

*Hinweis 3***:** (Direkte Amtsholung aktiv, interne und externe Rufnummern werden verwendet.)

Für den Fall, dass gemischte Rufnummern (intern und extern) verwendet werden, muss im TK-Interface mit dem **[Befehl 21](#page-22-0)** die "besondere Aktion" aktiviert werden. Welche das ist, hängt von der Telefonanlage ab. Die internen Rufnummern werden dann um eine führende "0" ergänzt. Beim Speichern der externen Rufnummern ergibt dann aber das Problem, dass sie in der Vorwahlziffer ebenfalls eine führende "0" enthalten. Diese muss jedoch als Ziffer zur Rufnummer gewählt werden. Sie darf nicht durch die Umwandlung in eine "besondere Aktion" verloren gehen! Eine Lösung für diesen Fall gibt es nur, wenn die Telefonanlage die Wahl einer externen Rufnummer nach der "besonderen Aktion" zulässt! Dann kann der folgende Trick helfen: Die Rufnummer wird im Speicher mit zwei führenden Nullen ausgestattet. Die erste führende "0" führt zum internen Wählzeichen. Die zweite "0" belegt wieder das Amt und die dritte "0" in der Vorwahlziffer wird dann gewählt (siehe Beispiel zu Hinweis 3).

#### *Ablauf des Verbindungsaufbaues:*

Klingeltaste betätigen  $\rightarrow$  TK-Interface wartet auf Wählton  $\rightarrow$  TK-Interface führt "besondere Aktion" aus  $\rightarrow$  TK-Interface wartet auf Wählton  $\rightarrow$  TK-Interface wählt die Rufnummer aus dem Speicherplatz  $\rightarrow$  TK-Interface wartet auf Freizeichen

#### **Beispiel:**

- (1) Die AKZ soll auf "99" eingestellt werden. Sie geben ein **21 99 \*** Sie hören jetzt einen Quittungston
- (2)**Zu Hinweis 1:** Sie sind an einer Telefonanlage mit direkter Amtsholung angeschlossen. Eine interne Verbindung zur Rufnummer "567" kann erst nach der Wahl einer MFV\* (Stern) aufgebaut werden. Damit das TK-Interface eine interne Verbindung aufbauen kann, muss mit **21 02 \*** das "MFV\* senden" ausgewählt werden. Anschließend wird die gewünschte Rufnummer mit **12 XY 0567 \*** in den Speicherplatz XY programmiert. Vergessen Sie bitte nicht, die führende "0" mit einzugeben! Mit dem Befehl **14 XY \*** + **Klingeltaste drücken** wird die Programmierung der Klingeltaste erreicht.
- (3)**Zu Hinweis 2:** Sie sind an einer Telefonanlage mit direkter Amtsholung angeschlossen. Eine externe Verbindung zur Rufnummer "03933 879910" soll aufgebaut werden. Befehl 21 wird nicht benötigt! Befehl 20 zur Umschaltung "direkt am Amt" verwenden **20 \***, Die Rufnummer mit Befehl 12 im Speicherplatz XY abspeichern **12 XY 03933879910 \***! Mit dem Befehl **14 XY \*** + **Klingeltaste drücken** wird die Programmierung der Klingeltaste erreicht.
- (4)**Zu Hinweis 3:** Sie sind an einer Telefonanlage mit direkter Amtsholung angeschlossen. Zuerst soll eine interne Verbindung zur Rufnummer "567" aufgebaut werden. Das ist erst nach der Wahl einer MFV\* möglich. Damit das TK-Interface eine interne Verbindung aufbauen kann, muss mit **21 02 \*** das "MFV\* senden" ausgewählt werden. Anschließend wird die gewünschte Rufnummer mit **12 XY 0567 \*** in den Speicherplatz XY programmiert. Vergessen Sie bitte nicht, die führende "0" mit einzugeben! Mit dem Befehl **14 XY \*** + **Klingeltaste A drücken** wird die Programmierung der Klingeltaste A erreicht. Weiterhin soll die Klingeltaste B den Verbindungsaufbau zur externen Rufnummer "03933 8799 10" starten. Die externe Rufnummer muss jetzt mit zwei führenden Nullen ausgestattet werden. Die Rufnummer mit Befehl 12 im Speicherplatz ZZ abspeichern **12 ZZ 0003933879910 \*.** Mit dem Befehl **14 ZZ \*** + **Klingeltaste B drücken** wird die Programmierung der Klingeltaste B erreicht. Der zweite Teil des Beispiels setzt stillschweigend voraus, dass zur der Belegung eines Amtes die "0" verwendet wird. In der Beispielrufnummer ist das die zweite "0".

<span id="page-24-0"></span>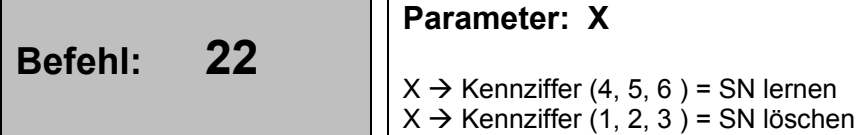

**Werkseinstellung:**

**keine**

#### **Funktion:**

Um eine interne Sprechverbindung vom TK-Interface zu einer Innenstation aufbauen zu können, muss das TK-Interface die TCS:BUS-Seriennummer der Innenstation lernen. Es können maximal drei Seriennummern gelernt werden. Der Lernvorgang ist mit der Zuweisung einer Klingeltaste zum Telefon, fast vergleichbar. Der Kennziffer (4, 5, 6) einer Innenstation wird dessen Seriennummer zugewiesen.

**Taste 4**  $\rightarrow$  Internruf zu einer Innenstation mit der SN(xxx) **Taste 5**  $\rightarrow$  Internruf zu einer Innenstation mit der SN(yyy) **Taste 6**  $\rightarrow$  Internruf zu einer Innenstation mit der SN(zzz)

Der Internruf zur programmierten Innenstation kann dann im Fall das ein Anruf beim TKI-Interface erfolgt ist. Wurde der Anruf vom TKI-Interface bei einem Teilnehmer ausgelöst, dann steht die Option "Internruf" zu einer Innenstation nicht zur Verfügung!

Um die Internrufe selektiv löschen zu können, werden die Kennziffern 1, 2, 3 verwendet. (siehe Beispiel) Beim Löschen wird eine SN=10 eingetragen. Damit senden die **Tasten 4, 5, 6** im Lieferzustand des TK-Interfaces immer einen Internruf zur SN(10). (Löschen **Taste 4** = 1 / Löschen **Taste 5** = 2 / Löschen **Taste 6** = 3)

Nach der Eingabe des Befehls und des Parameters stehen 30 s für die weitere, notwendige Aktion zur Verfügung. Wird die Aktion nicht durchgeführt, dann bricht das TK-Interface die Bearbeitung des Befehls ab und sendet einen eine akustische Quittung "Eingabe ungültig". Als Aktion steht für das Anlernen der Kennziffern 4, 5, 6 nur das Aushängen des gewünschten Türtelefons zur Auswahl.

#### **Beispiel:**

- (1)Der **Taste 4** soll die Innenstation-XY zugewiesen werden.
- Sie geben ein: **22 4 \*** Der Hörer des gewünschten Telefons XY muss jetzt ausgehängt werden. Wenn die Seriennummer vom TK-Interface erkannt und gespeichert wurde, erhalten Sie eine akustische Quittung "Eingabe gespeichert". Wenn das Aushängen nicht innerhalb von 30 s vorgenommen wird, dann bricht das TK-Interface von sich aus die Bearbeitung des Befehls ab und wartet auf neue Eingaben.
- (2)Der Internruf auf der **Taste 5** soll gelöscht werden. Sie geben ein: 22 2 <sup>\*</sup> → Sie hören eine akustische Quittung "Eingabe gespeichert".

<span id="page-25-0"></span>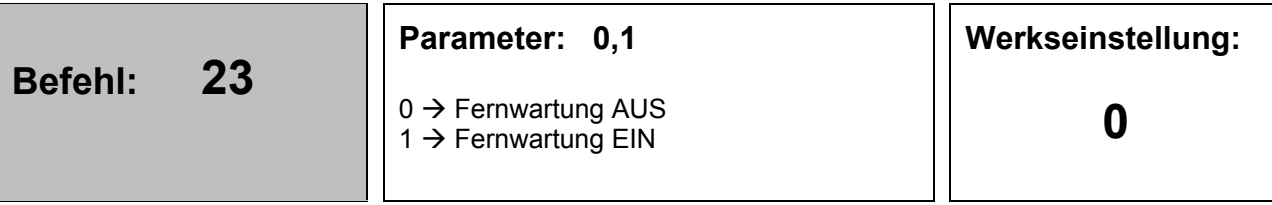

Mit der Eingabe "23 1 \*" wird die Fernwartung aktiviert. Hinweistöne während des Programmiermodus sind damit ausgeschaltet. Die Quittungstöne (Eingabe gespeichert, Eingabe ungültig) dagegen bleiben weiterhin aktiv. Sie werden aber in MFV-Töne verändert. Die Umschaltung ist jetzt statisch. Das heißt, sie bleibt auch nach dem Verlassen des Programmiermodus erhalten. Das ist ein verändertes Verhalten gegenüber vorherigen Software-Versionen.

**Hinweis:** Ein weiterer Grund für diesen Befehl ist die Vorbereitung einer Fernwartungsfunktion für das TK-Interface. Während der Fernwartung sind die Hinweistöne störend und werden daher abgeschaltet.

#### **Weitere Nebeneffekte der abgeschalteten Hinweistöne sind**:

- (1)Der **[Befehl 13](#page-13-0)** sendet nach der Abschaltung der Hinweistöne den Inhalt des Wahlspeichers als MFV-Wahlsequenz aus.
- (2)Der akustische Hinweis "Eingabe ungültig" wird in einen kurzen MFV-Impuls umgestellt.
- (3) Die Funktion "Sprechenstart ohne Quittung" steht während der aktivierten Fernwartung nicht zur Verfügung! Sie wird durch die Software ausgeblendet. Eine Programmierung über die **Befehle 24 1** \* oder **25 1 \*** wird nicht verändert. Nur die Wirkung der Befehle wird verhindert!

#### **Beispiel:**

Die Töne sollen abgestellt werden.

Sie geben ein:  $23 \cdot 1 \rightarrow$  Sie hören eine akustische Quittung "Eingabe gespeichert".

<span id="page-26-0"></span>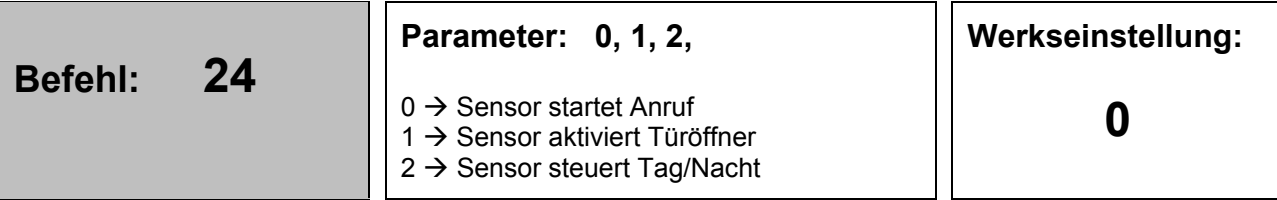

#### **Parameter = 0:**

Die Ansteuerung des Sensors löst Ruf an einen Teilnehmer aus. (Die Rufnummer des Teilnehmers wird mit dem **[Befehl 12](#page-12-0)** eingegeben.)

#### **Parameter = 1:**

Die Ansteuerung des Sensors aktiviert zu jeder Zeit den Türöffner.

#### **Parameter = 2:**

Die Ansteuerung des Sensors steuert die Tag/Nacht-Umschaltung. Dabei bedeutet "Sensor OFFEN" → "Tag" und "Sensor ZU" → "NACHT" (siehe auch **[Befehl 28](#page-32-0)**)"

#### **Hinweis zum Parameter = 1:**

Bei einigen TK-Anlagen besteht die Schwierigkeit, MFV-Töne zum Steuern des TK-Interfaces von den Endgeräten erzeugen zu lassen. Die betrifft in der Regel digitale Systemtelefone und auch gelegentlich analoge Systemtelefone. Wenn die von diesem Problem betroffene Anlage einen potentialfreien Kontakt zur Verfügung stellt und dieser über eine Funktionstaste angesteuert werden kann, dann gibt es eine Lösung für den Anschluss eines TK-Interfaces an diese Anlage.

**Vorgehensweise:** Der potentialfreie Kontakt wird mit dem Sensor des TK-Interfaces verbunden. Eine Funktionstaste oder eine Befehls-Sequenz wird zur Ansteuerung des potentialfreien Kontaktes definiert. (Wie das genau geht, ist TK-anlagenspezifisch.) Nachdem der Sensor angeschlossen wurde und die Funktion des Sensors auf "Türöffner aktivieren" umgestellt worden ist, ist die Gesamtfunktion wie folgt:

Das Drücken der Klingeltaste startet den Verbindungsaufbau zum Teilnehmer. Wenn der Teilnehmer vom TK-Interface als frei erkannt wird, schaltet es die Sprechverbindung vom Teilnehmer zur Außenstation durch. Ab jetzt hört der Besucher an der Außenstation alle Töne aus der Telefonanlage. Ist der gerufene Teilnehmer besetzt, beendet das TK-Interface den Verbindungsaufbau. Der Besucher an der Außenstation hört keine weiteren Signale. Der gerufene Teilnehmer hat sofort nach dem Abheben des Hörers die Sprechverbindung zur Außenstation. Der sonst vom TK-Interface gesendete akustische Hinweis "Anruf von Außenstation" wird nicht erzeugt! Betätigt der Teilnehmer die Funktionstaste für die Türöffnerfunktion, so wird der Türöffner über den Sensor aktiviert und die Sprechverbindung sofort danach beendet. Wenn die TK-Anlage es zulässt, kann der Türöffner auch unabhängig von einer Sprechverbindung zur Außenstation jederzeit aktiviert werden.

**Einschränkung:** Die Dauer des Rufes zum Teilnehmer ist jetzt von der Dauer der eingestellten Sprechzeit abhängig und sollte unbedingt groß genug gewählt werden. Andernfalls wird die Restsprechzeit nach dem Abheben des Handapparates zu knapp, oder eine Sprechverbindung gar nicht möglich. Die Einstellung der Sprechzeit wird über den **Befehl 15** vorgenommen.

#### **Hinweis zum Parameter=2:**

Die Ansteuerung der Tag/Nacht-Umschaltung muss über einen externen Kontakt (Schließer) am Sensor vorgenommen werden. Der Schalter kann als Handschalter oder durch eine Schaltuhr realisiert werden. Für die eigentliche Umschaltung der Rufnummern muss durch die Zuweisung eines **Nachtspeichers** erreicht werden. Verwenden Sie dafür den **[Befehl 28](#page-32-0)**.

#### **Beispiel:**

Sie geben ein:

(1)**24 0** \* schaltet die Funktion des Sensoreingangs auf "Verbindungsaufbau" um.

(2)<sup>24</sup> 1 \* schaltet die Funktion auf "Türöffner aktivieren" um.

(3)**24 2 \*** schaltet die Funktion auf "Tag/Nacht-Umschaltung" um.

 $\rightarrow$  Sie hören eine akustische Quittung "Eingabe gespeichert".

<span id="page-28-0"></span>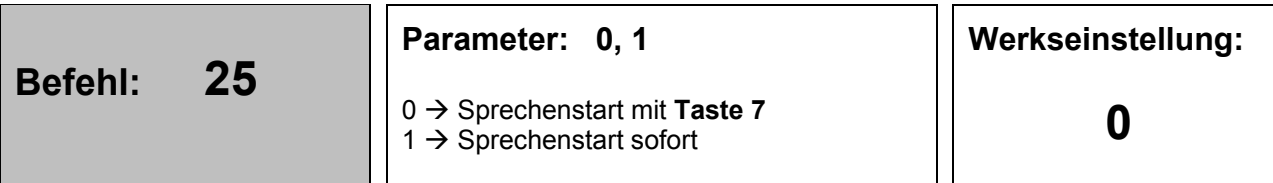

Unter Umständen wünscht ein Kunde, dass die Durchschaltung der Sprechverbindung mit der **Taste 7** entfallen soll. Die Sprechverbindung soll sofort, nachdem das TK-Interface einen freien Teilnehmer erkannt hat, durchgeschaltet werden. Alle anderen Steuerfunktionen werden weiterhin mit MFV-Tönen zum TK-Interface übertragen.

#### **Parameter = 0:**

Der angerufene Teilnehmer **hört einen akustischen Hinweis** "Anruf von Außenstation, Sensor, Etagentaste" (je nach Quelle) und muss die Sprechverbindung mit der **Taste 7** an seinem Telefon durchschalten. Die Dauer des Rufes zum Teilnehmer ist auf 30 s begrenzt. Danach bricht das TK-Interface den Ruf ab.

#### **Parameter = 1:**

Der angerufene Teilnehmer **hört keinen akustischen Hinweis** "Anruf von Außenstation, Sensor, Etagentaste" (je nach Quelle)**.** Die Sprechverbindung ist beim Abheben des Hörers bereits geschaltet. Während des Rufes zum Teilnehmer hört die Person an der Außenstation die Töne aus der Telefonanlage.

Mit der Überarbeitung des TKI zum FBO11XX-0400 steht eine Besetztton-Erkennung auch während der Sprechverbindung zur Verfügung. Damit kann die Sprechzeitbegrenzung entfallen. Das auflegen des Hörers beim angerufenen Teilnehmer wird über den Besetztton erkannt und die Verbindung getrennt.

#### **Einschränkung (für Parameter=1):**

Die Dauer des Rufes zum Teilnehmer ist jetzt von der Dauer der eingestellten Sprechzeit abhängig und sollte unbedingt groß genug gewählt werden. Anderenfalls wird die Restsprechzeit nach dem Abheben des Hörers zu knapp, oder eine Sprechverbindung gar nicht möglich. Die Einstellung der Sprechzeit wird über den **Befehl 15** vorgenommen. Die veränderte Sprechzeitdauer muss mit der maximalen Rufdauer der TK-Anlage abgestimmt werden. TK-Anlagen haben meist eine begrenzte Dauer für die Rufphase. Nimmt der gerufene Teilnehmer innerhalb dieser Zeit den Ruf nicht an, dann sendet die TK-Anlage einen Besetztton. Die Sprechzeit des TK-Interfaces sollte daher immer kleiner als die maximale Dauer der TK-Anlage sein.

**Hinweis:** Diese Option gilt nur für einen Verbindungsaufbau von der Außenstation zum Teilnehmer. Wurde der Verbindungsaufbau durch den Sensor ausgelöst, dann hört der Teilnehmer immer den **akustischen Hinweis** "Anruf von Außenstation, Sensor, Etagentaste" und muss die Verbindung mit der **Taste 7** quittieren. In der Regel wird hier keine Sprechverbindung zu einer Außenstation aktiviert. Wenn das gewünscht ist, kann das mit dem **Befehl 33** gesteuert werden.

#### **Beispiel:**

Die Funktion, wie zum Parameter = 0 beschrieben soll aktiviert werden. Sie geben ein: 25 0 <sup>\*</sup> → Sie hören eine akustische Quittung "Eingabe gespeichert".

<span id="page-29-0"></span>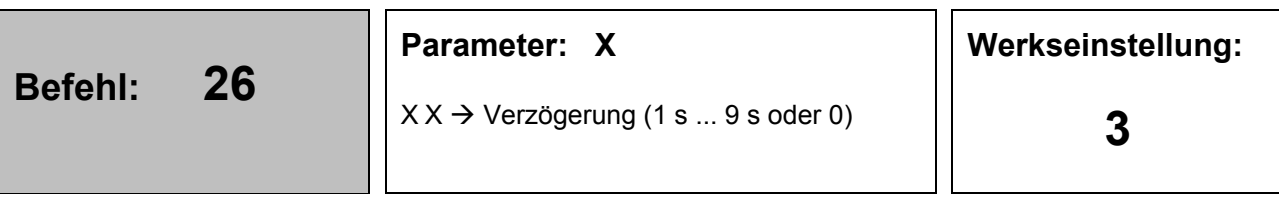

Es hat sich als sinnvoll erwiesen, dass der Wahlstart entweder über eine Tonerkennung oder mit einer definierten Verzögerung nach dem Belegen des ab-Ports begonnen wird.

Mit dem hier beschriebenen Befehl kann der Wahlstart von "tongesteuert" ( $\rightarrow$  Parameter = 0) auf "zeitverzögert" (Parameter = 1 s…9 s) umgestellt werden. Die Steuerung des Wahlstarts gilt für alle gespeicherten Rufnummern und kann nicht individuell einer Rufnummer zugeordnet werden.

Eine eventuell eingestellte Zeitverzögerung bezieht auf beide möglichen Wahlstarts. Der erste Wahlstart ist immer die Belegung nach den Klingeln. Ein zweiter Start kann notwendig sein, wenn eine Verbindung über das öffentliche Fernsprechnetz aufgebaut werden soll.

#### **Beispiel:**

(1)Der Wahlstart soll, unabhängig vom Wählton immer 3 s nach dem Belegen des ab-Ports begonnen werden.

Sie geben ein: **26 3 \***

(2)Der Wahlstart soll immer durch den Wählton gestartet werden.

Sie geben ein 26 0 \*  $\rightarrow$  Sie hören eine akustische Quittung "Eingabe gespeichert".

#### **Parameter: XX, YY**

 $X$  XX  $\rightarrow$  akt. Wahlspeicher (10 ... 26/60/99)  $YY \rightarrow Wahlspeicher des Nachfolgers$ 

#### **Werkseinstellung:**

**gelöscht** alle Wahlspeicher **ohne** Nachfolger

#### <span id="page-30-0"></span>**Funktion:**

**Hinweis:** In der Variante **FBO12XX** kann dieser Befehl nicht verwendet werden. Jede Eingabe liefert eine akustische Quittung "Eingabe ungültig". Der Befehl macht im Zusammenhang mit der Variante FBO12XX technisch keinen Sinn und wird daher funktional stillgelegt.

Mit diesem Befehl kann eine Kette von Wahlspeichern gebildet werden. Ist eine Klingeltaste einem Wahlspeicher der Kette zugewiesen und wird betätigt, versucht das TK-Interface zuerst eine Verbindung zu diesem Teilnehmer aufzubauen. Beachten Sie bitte, dass der Inhalt des Wahlspeichers die eigentliche Rufnummer des Teilnehmers darstellt! Ist der Teilnehmer besetzt oder nimmt den Hörer nicht innerhalb einer definierten Zeit ab, dann wird ein neuer Versuch beim Nachfolger unternommen. Nimmt ein gerufener Teilnehmer den Hörer ab, so hört er immer den **akustischen Hinweis** "Anruf von Außenstation" und muss mit der Taste 7 die Verbindung bestätigen. Nach der Quittung ist er dann mit der Außenstation verbunden und kann sprechen o. ä.. Die Verkettung kann zu zwei verschiedenen Strukturen führen.

> Lineare Struktur: 10→11→12→13→14→kein Nachfolger Ringstruktur:  $10\rightarrow 11\rightarrow 12\rightarrow 13\rightarrow 14\rightarrow 10$

#### Eine **lineare Struktur** wird **einmal** abgearbeitet und dann beendet.

Eine **Ringstruktur** wird mit **vier Durchläufen** bearbeitet und dann automatisch beendet. Für die Bearbeitung der Kette spielt es kein Rolle, welcher der Wahlspeicher als erstes aufgerufen. Damit kann z. B. eine Prioritätenliste erstellt werden.

#### **Hinweise:**

- (1)Die Zeit zwischen zwei Wahlversuchen kann mit dem **Befehl 30** eingestellt werden.
- (2)Als Nachfolger von 23 kann auch 23 eingetragen werden. Damit entsteht die kleinste mögliche Ringstruktur. Es werden vier Versuche 23 anzurufen unternommen und dann beendet.
- (3)Die Reihenfolge der Wahlspeicher einer Kette kann unabhängig von der Wahlspeichernummer gewählt werden.

Beispiel für eine lineare Kette: 25→11→14→23→kein Nachfolger

- (4)Die Länge einer Kette ist nur durch die Anzahl der Wahlspeicher begrenzt. Die Anzahl von unabhängigen Ketten wird ebenfalls nur durch die Anzahl der Wahlspeicher begrenzt.
- (5)Soll ein Nachfolger gelöscht werden, dann wird der Parameter YY einfach weg gelassen. Eine eventuell vorhandene Struktur wird damit verkürzt, ein Ring wird damit unterbrochen und somit linear.
- (6)Mit dem Befehl 25 kann der Start der Sprechverbindung auf "sofort Sprechen ohne Quittung" eingestellt werden. Ist das TK-Interface auf diese Betriebsart eingestellt und wird durch das Drücken einer Klingeltaste ein Wahlspeicher aus einer Kette ausgewählt, dann wird für die Dauer der Bearbeitung der Kette das Leistungsmerkmal automatisch auf "Sprechen nach Quittung" umgestellt. Der Grund dafür ist, die Quittung mit der Taste 7 wird für das Erkennen der Verbindung benötigt!

(7)Die in den Speicherplätzen eingetragenen Zielrufnummern dürfen auch gemischt, interne und externe Teilnehmer ansprechen. Die Rufnummern müssen nur den Bedingungen gemäß der Beschreibung zum **[Befehl 12](#page-12-0)** entsprechen.

#### **Beispiel:**

(1)Für eine Anwendung soll die lineare Struktur (23 $\rightarrow$ 14 $\rightarrow$ 11 $\rightarrow$ kein Nachfolger) programmiert werden. Sie geben ein: **27 23 14**  $*$  $\rightarrow$  **Sie hören eine akustische Quittung "Eingabe gespeichert". 27 14 11 \* → Sie hören jetzt einen Quittungston**<br>**27 11 \* → Sie hören jetzt einen Quittungston → Sie hören jetzt einen Quittungston** 

(2) Der Nachfolger des Speicherplatzes "25" soll gelöscht werden. Sie geben ein: 27 25<sup>\*</sup> → Sie hören eine akustische Quittung "Eingabe gespeichert".

#### **Parameter: XX,YY**

 $XX \rightarrow$  akt. Speicherplatz(10 ... 26/60/99) YY→ Speicherplatz für Nachtbetrieb

#### **Werkseinstellung:**

**gelöscht** alle Wahlspeicher ohne Nachtbetrieb

#### <span id="page-32-0"></span>**Funktion:**

**Hinweis:** In der Variante **FBO12XX** kann dieser Befehl nicht verwendet werden. Jede Eingabe liefert eine akustische Quittung "Eingabe ungültig". Der Befehl macht im Zusammenhang mit der Variante FBO12XX technisch keinen Sinn und wird daher funktional stillgelegt.

Mit diesem Befehl kann jedem Wahlspeicher ein alternativer Wahlspeicher für den Nachtbetrieb zugewiesen werden. Die Umschaltung von Tag- auf Nachtbetrieb wird über den Sensor erreicht (siehe **[Befehl 24](#page-26-0)**). Befindet sich das TK-Interface im Nachtbetrieb, wird ein Türruf auf den Wahlspeicher XX über den Wahlspeicher YY umgeleitet. D. h., statt der Teilnehmer-Rufnummer aus dem Wahlspeicher XX wird die Teilnehmer-Rufnummer aus dem Wahlspeicher YY für den Verbindungsaufbau verwendet. Jedem Wahlspeicher kann ein Wahlspeicher für Nachbetrieb zugeordnet werden. Die Summe der Wahlspeicher bleibt aber bei 4/16/32/64, je nach TK-Interfacevariante.

Der Wahlspeicher für Nachbetrieb kann wiederum mit der Rufweiterleitung kombiniert werden. Damit kann die Rufbearbeitung auch im Nachtbetrieb auf mehrere Ziele umgeleitet werden.

#### **Beispiel:**

(1) Im Tagbetrieb wird die Rufnummer aus dem Wahlspeicher **23** verwendet. Im Nachtbetrieb soll dagegen die Rufnummer aus dem Wahlspeicher **13** verwendet werden.

Sie geben ein: **28 23 13<sup>\*</sup>** und **24 2** <sup>\*</sup> für die Tag/Nacht-Umschaltung → Sie hören jetzt einen Quittungston

(2) Zur **Löschung** eines eingetragenen Nachtspeicherplatzes am Speicher **14** geben Sie ein: **28 14 \***  $\rightarrow$  Sie hören eine akustische Quittung "Eingabe gespeichert".

#### **Parameter: XX ,YY**

 $XX \rightarrow$  akt. Wahlspeicher(10 ...)  $YY \rightarrow (10...90 s)$ 

**Werkseinstellung:**

**0** alle Wahlspeicher **ohne** Aktoraktivierung

#### <span id="page-33-0"></span>**Funktion:**

**Hinweis:** In der Variante **FBO12XX** kann dieser Befehl nicht verwendet werden. Jede Eingabe liefert eine akustische Quittung "Eingabe ungültig". Der Befehl macht im Zusammenhang mit der Variante FBO12XX technisch keinen Sinn und wird daher funktional stillgelegt.

Mit diesem Befehl kann jedem Wahlspeicher die Aktivierung des Aktors mit individueller Dauer zugewiesen werden. Das bedeutet, wenn der Wahlspeicher durch einen Türruf adressiert wird, wird parallel der Aktor aktiviert. Da die Dauer für jeden Wahlspeicher unabhängig einstellbar ist, kann damit eine Unterscheidung erreicht werden. Die Aktivierung ist unabhängig davon, ob der Wahlspeicher eine Rufnummer enthält oder nicht! Dem Wahlspeicher für den Sensor kann **keine Aktivierung** zugeordnet werden.

#### Parameter YY=..00":

Der Aktor wird beim Aufruf des Speicherplatzes XX nicht aktiviert **Parameter YY=, 10 ... 90"** Das Ausgangsport wird beim Aufruf des Speicherplatzes für die Dauer YY Sekunden aktiv.

#### **Sonderparameter YY=88:**

Mit der Dauer = 88 s wird eine Sonderfunktion ausgelöst. Statt den Aktor zu aktivieren wird im Fall 88 s ein Türöffnerkommando zur letzten bekannten AS-Adresse gesendet. Damit stellt diese Funktion quasi eine **Türöffnerautomatik** bereit. Jeder Türruf zu einem **leeren** Wahlspeicher mit dieser Aktorschaltzeit für zu einem Türöffnerkommando für die Außenstation, an der die Klingeltaste betätigt wurde.

Um die Türöffnerautomatik auch steuerbar zu realisieren, muss ein weiteres Leistungsmerkmal gleichzeitig genutzt werden: Mit der Tag/Nacht-Umschaltung wird dem Wahlspeicher A ein Wahlspeicher B zugeordnet. Bei "Tag" wird Wahlspeicher A durch den Türruf aktiviert. Er enthält keine Rufnummer, wohl aber die Schaltzeit 88 s am Aktor. Damit wird am "Tag" automatisch die Tür geöffnet. Der Wahlspeicher B enthält für den Nacht-Betrieb eine Rufnummer und als Aktorschaltzeit 00. Der Sensor am TK-Interface steuert die Tag/Nacht-Umschaltung (manuell oder Schaltuhr).

#### **Sonderparameter YY=89:**

Der Sonderparameter 89 verändert die Steuerung der Aktorschaltzeit. Der Aktor wird durch den Aufruf des Wahlspeichers XX aktiviert und mit dem Ende der Sprechverbindung deaktiviert. Eine Zeitsteuerung entfällt damit. Mit dieser Funktion repräsentiert der Aktor quasi die Dauer der Verbindung.

#### **Beispiel:**

(1) Parallel zum Speicherplatz **22** soll der Aktor für 15 s aktiviert werden. Sie geben ein: **29 22 15 \* → Sie hören eine akustische Quittung "Eingabe gespeichert".** 

<span id="page-34-0"></span>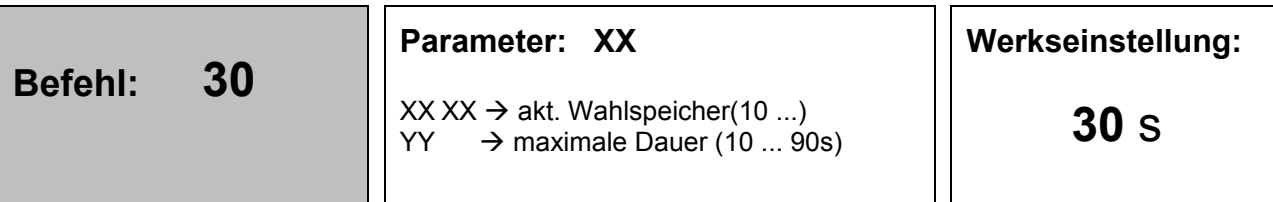

Mit diesem Befehl kann die maximale Dauer eines Rufes für jeden Wahlspeicher individuell festgelegt werden. Wird bis zum Ende der Rufzeitdauer die Verbindung nicht durch den Gerufenen quittiert, wird die Verbindung getrennt und ggf. der Nachfolger angewählt. Wenn kein Nachfolger mehr existiert, wird der Verbindungsaufbau beendet. Die Eingabe muss eine Zeit im Bereich 10 s ... 90 s ergeben. Sie ist damit immer 2-stellig.

**Hinweis:** Die Rufzeit für einen Ruf zu einer **Innenstation** ist fix auf 1 min eingestellt.

#### **Beispiel:**

Die Rufzeitdauer soll auf **45 s** eingestellt werden. Sie geben ein: **30 45 \* →** Sie hören eine akustische Quittung "Eingabe gespeichert".

<span id="page-35-0"></span>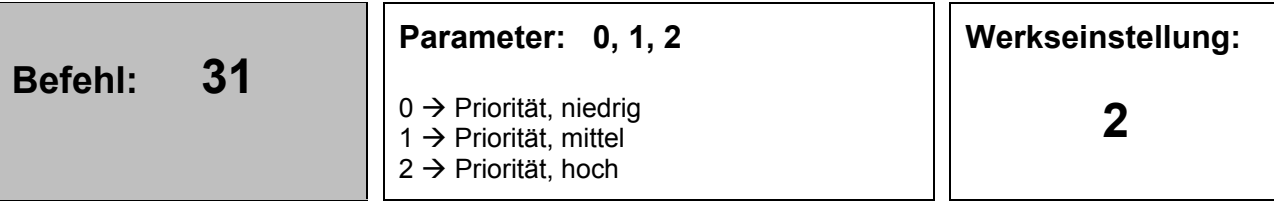

Mit der Priorität werden Reaktionen auf verschiedene Anreize auf das TK-Interface gesteuert.

Der Verbindungsaufbau nach dem Türruf zum TK-Interface muss von anderen Ereignissen gesteuert werden können. Welche Ereignisse eine Reaktion auslösen können, wird mit dem **Befehl 31** definiert. Als Verbindungsaufbau zählt die Zeit von Drücken der Klingeltaste bis zum Start der Sprechverbindung zwischen Außenstation (AS) und TK-Interface.

Als Ereignisse werden die nachfolgenden Anreize bewertet:

- **A1** = Sprechenanfang von einer anderen / fremden Innenstation zur gleichen AS
- **A11** = Sprechenanfang von einer anderen / fremden Innenstation zu einer anderen AS
- **A2** = Türöffner-Aktivierung zu der gleichen AS
- **A21** = Türöffner-Aktivierung zu einer anderen AS
- **A3** = weiterer Türruf zum TK-Interface von der gleichen AS
- **A31** = weiterer Türruf zum TK-Interface von einer anderen AS
- **A4** = im Ruhezustand ohne Türruf, Internruf + Sprechenanfang / Sprechenende von einer anderen Innenstation
- **A5** = ab-Fehler erkannt
- **A51** = aP-Fehler erkannt
- **A6** = GFA Start / Stop
- **A7** = Durchsage Start / Stop
- **A8** = Sprechenende Kommando am BUS, ohne vorheriges

#### **Parameter = 0 (Priorität niedrig):**

- **A1, A11**= Trennt den Verbindungsaufbau, wenn diese Reaktion gewünscht ist, darf der **Befehl 25 + 1** nicht aktiviert sein. Anderenfalls schaltet das TK-Interface die Sprechverbindung sofort zur Außenstation.
- **A2** = Trennt den Verbindungsaufbau, wenn diese Reaktion gewünscht ist, darf der **Befehl 25 + 1** nicht aktiviert sein. Anderenfalls schaltet das TK-Interface die Sprechverbindung sofort zur AS.
- **A21** = keine Reaktion durch TK-Interface
- **A3, A31**= keine Reaktion durch TK-Interface
- **A4** = aktiviert den Zustand "Besetzt" am TK-Interface, Besetztanzeige<br>**A5** = aktiviert den Zustand "Fehler" am TK-Interface, Fehleranzeige ab
- = aktiviert den Zustand "Fehler" am TK-Interface, Fehleranzeige ab-Fehler
- **A51** = aktiviert den Zustand "Fehler" am TK-Interface, Fehleranzeige aP-Fehler
- **A6, A7** = wechselt immer in den Zustand "Besetzt"
- **A8** = trennt Verbindungsaufbau, Sprechen zur Außenstation und aktiviert den Ruhezustand am TK-Interface

#### **Parameter = 1 (Priorität mittel):**

**A1, A11**= Trennt den Verbindungsaufbau, wenn diese Reaktion gewünscht ist, darf der

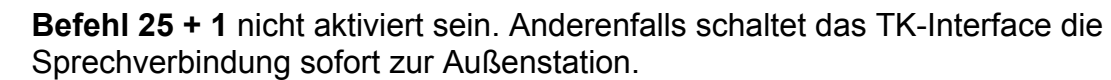

- **A2** = Trennt den Verbindungsaufbau sowie auch die nachfolgende Sprechverbindung immer.
- **A21** = keine Reaktion durch TK-Interface
- **A3, A31**= unterbricht den aktuellen Verbindungsaufbau und startet einen neuen Verbindungsaufbau zu dem neuen Ziel, welches sich aus dem neuen Türruf, Internruf, Rufumleitung ergibt. wenn diese Reaktion gewünscht ist, darf der **Befehl 25 + 1** nicht aktiviert sein. Anderenfalls schaltet das TK-Interface die Sprechverbindung sofort zur Außenstation.
- **A4** = aktiviert den Zustand "Besetzt" am TK-Interface, Besetztanzeige<br>**A5** = aktiviert den Zustand "Fehler" am TK-Interface. Fehleranzeige ab
- A5 = aktiviert den Zustand "Fehler" am TK-Interface, Fehleranzeige ab-Fehler<br>A51 = aktiviert den Zustand "Fehler" am TK-Interface. Fehleranzeige aP-Fehler
- = aktiviert den Zustand "Fehler" am TK-Interface, Fehleranzeige aP-Fehler
- **A6, A7** = wechselt immer in den Zustand "Besetzt"
- **A8** = trennt Verbindungsaufbau, Sprechen zur Außenstation und aktiviert den Ruhezustand am TK-Interface

#### **Parameter = 2 (Priorität hoch):**

- **A1, A11**= keine Reaktion durch TK-Interface
- **A2** = keine Reaktion durch TK-Interface
- **= keine Reaktion durch TK-Interface**
- **A3, A31**= keine Reaktion durch TK-Interface
- **A4** = keine Reaktion durch TK-Interface, mit dem Sprechenanfang durch das TK-Interface wird eine ggf. vorliegende Sprechverbindung getrennt.
- A5 = aktiviert den Zustand "Fehler" am TK-Interface, Fehleranzeige ab-Fehler
- A51 = aktiviert den Zustand "Fehler" am TK-Interface, Fehleranzeige aP-Fehler
- **A6, A7** = wechselt immer in den Zustand "Besetzt"<br>**A8** = trennt Verbindungsaufbau. Sprechen zur
- **A8** = trennt Verbindungsaufbau, Sprechen zur Außenstation und aktiviert den Ruhezustand am TK-Interface

#### **ACHTUNG**!

Wenn mehr als ein TK-Interface in einer Anlage eingebaut sind. Dann darf nur ein **Gerät die Priorität hoch** haben. Sinnvoll ist es alle TK-Interface auf der **Priorität niedrig** zu aktivieren.

**Beispiel:**

(entfällt)

<span id="page-37-0"></span>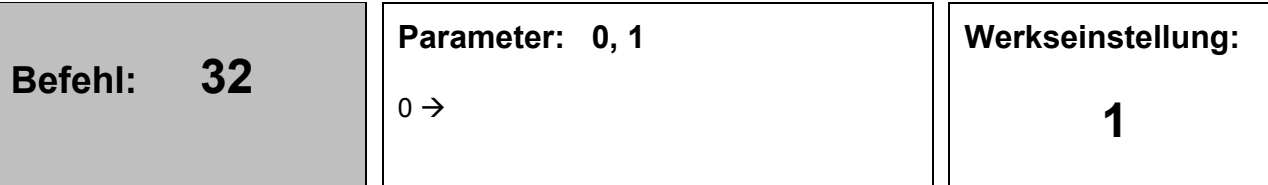

Mit diesem Befehl kann die Aktivierung eines Aufschaltetons gesteuert werden. Der Aufschalteton wird immer dann erzeugt, wenn eine Verbindung von einem Telefon über das TK-Interface zu einer Außenstation geschaltet wird. Mit dem Aufschalteton soll verhindert werden, dass die Verbindung ohne Kenntnis der Person an der Außenstation geschaltet wird (Schutz der Persönlichkeitsrechte). Die Aktivierung des Aufschalteton kann unterbunden werden, das muss aber mit den Interessen der eventuell Betroffenen abgestimmt werden.

#### **Parameter = 0:**

Der Aufschalteton wird nicht erzeugt.

#### **Parameter = 1:**

Der Aufschalteton wird erzeugt.

#### **Beispiel:**

Der Aufschalteton soll nicht erzeugt werden.

Sie geben ein: **32 0 \* →** Sie hören eine akustische Quittung "Eingabe gespeichert".

<span id="page-38-0"></span>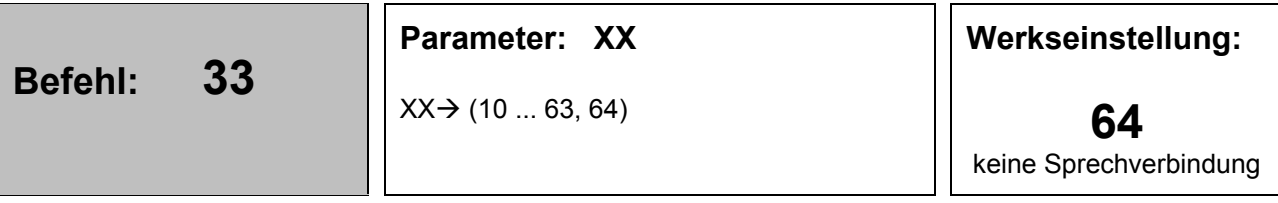

Mit diesem Befehl wird die Einstellung der Sensor-AS-Adresse vorgenommen. Die AS-Adresse wird für die optionale Aufschaltung einer Türsprechverbindung während eines Anrufes über den Sensor verwendet. Im Normalfall ist der Auslöser für einen Verbindungsaufbau über den Sensor ein Kontakt und nicht eine Außenstation. Soll zur Überwachung trotzdem eine Sprechverbindung geschaltet werden, dann muss dafür eine AS-Adresse bekannt sein.

Die mit diesem Befehl definierte Adresse wird für den Verbindungsaufbau verwendet. Der Wert AS = 64 legt fest, das keine Sprechverbindung geschaltet werden darf. Er liegt ohnehin außerhalb des Wertebereiches für AS-Adressen (0 ... 63)

#### **Beispiel:**

Als AS Adresse soll **10** verwendet werden.

Sie geben ein: **33 10 \* >** Sie hören eine akustische Quittung "Eingabe gespeichert".

<span id="page-39-0"></span>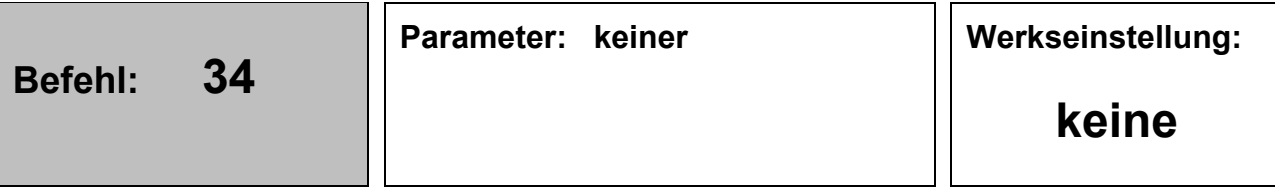

Mit diesem Befehl wird das Auslesen sämtlicher allgemeiner Parameter, die im EEPROM gespeichert wurden, gestartet. Die Parameter werden als MFV-Sequenz ausgelesen und übertragen. Der Befehl ist für die PC-Steuerung des TK-Interfaces vorgesehen und kann aktuell nur ausgelöst aber nicht verarbeitet werden.

#### **Beispiel:**

Parameter auslesen. Sie geben ein: 34 → Sie hören jetzt die MFV-Sequenz.

<span id="page-40-0"></span>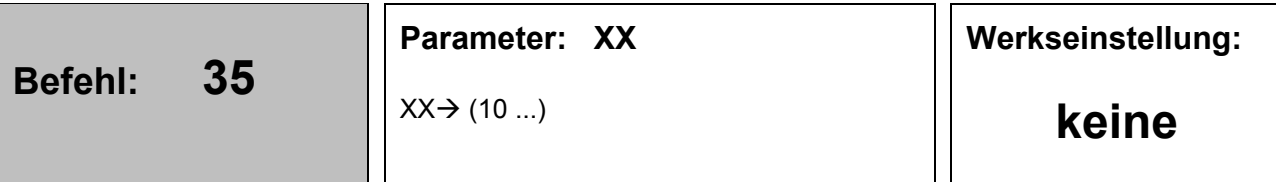

Mit diesem Befehl wird das Auslesen spezieller Parameter zum Wahlspeicher XX gestartet. Die Parameter werden als MFV-Sequenz ausgelesen und übertragen. Der Befehl ist für die PC-Fernsteuerung des TK-Interfaces vorgesehen und kann aktuell nur ausgelöst aber nicht verarbeitet werden.

#### **Beispiel:**

Die Parameter zum Speicherplatz **12** sollen ausgelesen werden. Sie geben ein: **35 12 \*** Sie hören jetzt die MFV-Sequenz.

<span id="page-41-0"></span>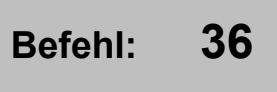

Mit diesem Befehl wird die Eingabe einer Projektkennung möglich. Die Projektkennung kann während einer Verbindung, die von der Außenstation zu einem Telefon aufgebaut wurde, abgerufen werden.

Die Projektkennung setzt sich aus drei Parametern zusammen:

Als erster Parameter wird die Nummer des verwendeten Speicherplatzes als 2-stellige Ziffer übertragen (0 ...). Danach wird die verwendete AS-Adresse, ebenfalls als 2-stellige Ziffer übertragen (0 ... 63). Als letzter Parameter folgt die 4-stellige Projektkennung.

#### **Anwendung:**

Die Aussendung wird vom Benutzer am Telefon durch die Eingabe der **Taste 0** begonnen und als Sequenz von MFV-Ziffern übertragen. Steht auf der Empfängerseite ein geeignetes Interface zur Verfügung, kann die Quelle des Anrufes genau ermittelt werden, ohne dass die auslösende Person dazu Angaben machen muss. Das ist in Anwendungen als Fahrstuhl-Notruf sinnvoll.

Durch den Aufbau der Parameter lässt sich in einem Projekt mit einem TK-Interface und einem TCU jede Taste des TCU als Auslöser für einen Anruf ermitteln. Dazu wird jede Taste einem eigenen Wahlspeicher des TK-Interfaces zugewiesen. Die Wahlspeicher enthalten alle die gleiche Teilnehmer-Rufnummer. So kann nach dem Anruf und dem Verbindungsaufbau die auslösende Taste bestimmt werden. Jedes weitere TCU erweitert das beschriebene System um 16 Quellen. Als Anwendung wäre hier eine Alarmanlage oder eine Meldeanlage denkbar.

#### **Beispiel:**

Es besteht eine Verbindung zwischen der Tür und einem Telefon. Durch Drücken der **Taste 0** kann die Projektkennung abgefragt werden.

<span id="page-42-0"></span>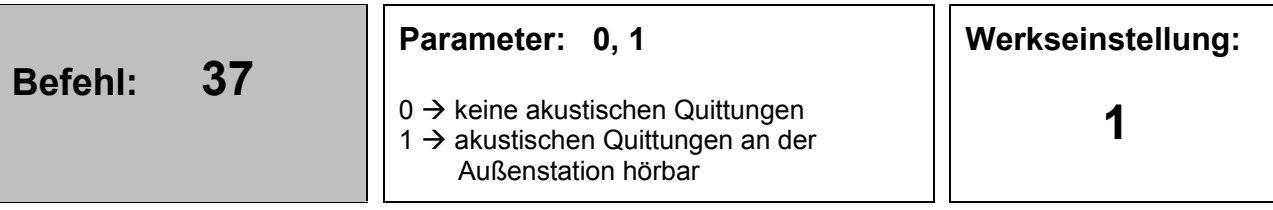

Mit diesem Befehl wird die Ausgabe der akustischen Quittungen gesteuert. Die akustischen Quittungen sind während des Betriebes der Anlage sinnvoll. Sollte der Anwender diese jedoch nicht hören wollen, dann können sie abgestellt werden. Zusammen mit der Möglichkeit, den Verbindungsaufbau über die gedrückte **Taste Werkseinstellung laden** hörbar zu machen, stellen die Fehlertöne eine wesentliche Verbesserung der Benutzerfreundlichkeit dar. Probleme bei der Inbetriebnahme ober während des Betriebes können damit eindeutig ermittelt und abgestellt werden.

#### **Parameter = 0:**

Die akustischen Quittungen sind nicht hörbar!

#### **Parameter = 1:**

Die akustischen Quittungen sind hörbar und werden als folgende Tonsequenzen ausgegeben:

- (1) **"Speicher-Leer":** Diese akustische Quittung klingt fast wie der negative Quittungston der Außenstation. Ein hoher und dann ein niedriger Ton. Er wird immer dann ausgegeben, wenn durch den Ruf von der Tür, oder über den Meldereingang, ein leerer Speicherplatz ausgewählt wurde.
- (2) "Besetzt": Diese akustische Quittung klingt wie das Besetztzeichen einer Telefonanlage. Er wird ausgegeben, wenn das analoge Port der Telefonanlage nicht funktioniert, wenn das Amt bei externen Rufen nicht erreicht werden kann, wenn das gerufene Telefon "besetzt" anzeigt, wenn das TKI eine niedrigen Priorität hat und zum Zeitpunkt des Rufes gerade eine Sprechverbindung den TCS Bus belegt.
- (3) **"Keiner da":** Diese Tonsequenz besteht aus zwei hohen Tönen, gefolgt von einem niedrigen Ton. (Das klingt fast wie "keiner da ...".)

#### **Beispiel:**

Die akustischen Quittungen sollen nicht mehr hörbar sein.

Sie geben ein: **37 0 \* →** Sie hören eine akustische Quittung "Eingabe gespeichert".

<span id="page-43-0"></span>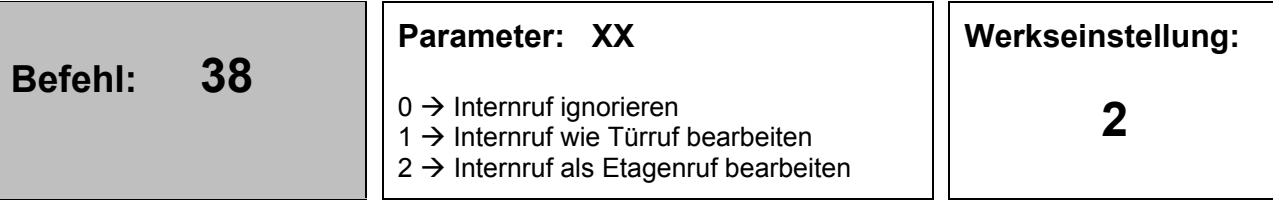

Mit diesem Befehl wird die Reaktion auf einen Internruf festgelegt. Internrufe zu einem TK-Interface können von Innenstationen oder Binäraktoren ausgelöst werden. Auf einen Internruf gibt es drei mögliche Reaktionen:

#### **Parameter = 0:**

Der Internruf wird vom TK-Interface quittiert, es wird aber keine weitere Reaktion ausgelöst.

#### **Parameter = 1:**

Der Internruf wird wie ein Türruf behandelt und führt zu einem Verbindungsaufbau. Die verwendete Seriennummer entscheidet dabei welcher Wahlspeicher, bzw. welche Rufnummer verwendet wird. Der gerufene Teilnehmer hört den akustischen Hinweis "Anruf von Außenstation" und quittiert die Sprechverbindung ggf. mit der **Taste 7** (wenn aktiviert).

#### **Parameter = 2:**

Der Internruf wird als Etagenruf interpretiert. Das TK-Interface sendet einen akustischen Hinweis "Anruf von Etagentaster". Der gerufene Teilnehmer hört diesen nach dem Abheben des Hörers. Er kann den Ruf mit der **Taste 7** quittieren oder die Verbindung mit der **Taste 9** trennen.

#### **Anwendungsbeispiel für Parameter = 2:**

Die **Taste 7**-Quittung findet nur dann eine sinnvolle Verwendung, wenn die dadurch ausgesendete Steuerinformation auch genutzt wird. Als Grund für dieses Leistungsmerkmal wurde hier die Kombination des Etagenrufes mit der Etagentüröffner-Funktion angenommen. Um das Leistungsmerkmal zu nutzen, wird jeder Wohnung ein Binäraktor zugeordnet. Mit der Etagentaste wird der Sensor des Binäraktor angesteuert. Dieser sendet einen Internruf mit der Seriennummer des gewünschten Wahlspeichers. Hier ist es sinnvoll die gleiche Seriennummer wie in der Außenstation zu verwenden, aber nicht zwingend. Neben der Seriennummer muss auch noch eine AS-Adresse angegeben werden. Hier muss eine andere als in der/den Außenstation/en verwendet werden. Diese AS-Adresse wird vom TK-Interface nach der **Taste 7**-Quittung als Funktionscode der Steuerfunktion zurückgesendet. Als Seriennummer der Steuerfunktion verwendet das TK-Interface die empfangene Seriennummer. Wird das Relais des Binäraktor an der Etagentür auf diese Kombination angelernt (programmiert), dann kann das Relais den Türöffner an der Etagentür steuern. Der Etagenruf-Funktion stehen natürlich alle Leistungsmerkmale zur Verfügung, die dem betreffenden Wahlspeicher zugeordnet wurden. (Rufweiterleitung, Tag/Nacht-Umschaltung, Aktor-Aktivierung)

#### **Beispiel:**

Internruf sollen wie ein Türruf behandelt werden. Sie geben ein: **38 1 \***  $\rightarrow$  Sie hören eine akustische Quittung "Eingabe gespeichert".

<span id="page-44-0"></span>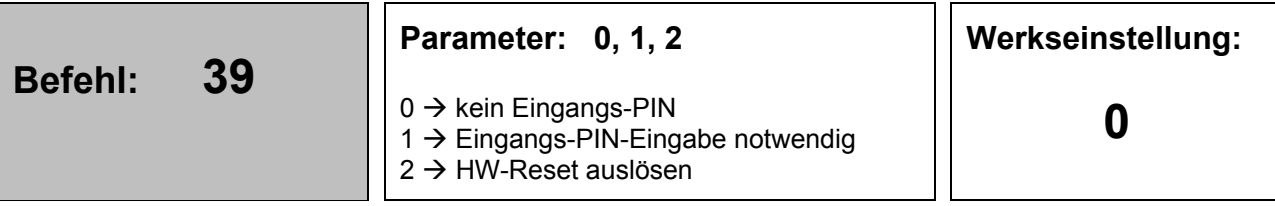

Mit diesem Befehl wird die Möglichkeit geschaffen, einen Zugriff auf das TK-Interface immer mit einer PIN zu schützen. In den bisherigen Versionen des TK-Interface war nur der Zugriff auf den Programmiermodus geschützt. Jetzt kann der Schutz auch auf den einfachen Anruf zum TK-Interface ausgedehnt werden. Wenn eine Eingangs-PIN aktiviert ist, hört der Anrufer einen lang gezogenen akustischer Hinweis "Anruf bei einem TK-Interface" und muss dann die PIN eingeben. Erst nach der Eingabe kann er wie bisher die bekannten Aktionen starten. Soll der Programmiermodus aktiviert werden, so muss wie bisher **#xxxx** eingegeben werden. Beide PINs sind identisch.

#### **Parameter = 0:**

Nur der Zugriff auf den Programmiermodus muss mit der PIN freigeschaltet werden.

#### **Parameter = 1:**

Der Zugriff auf das TK-Interface und den Programmiermodus muss jeweils über die PIN freigeschaltet werden (Eingangs-PIN).

#### **Anwendung für Parameter = 2:**

Die Verwendung des TK-Interfaces im privaten Bereich erhöht die Gefahr, dass eine Schaltfunktion (Türöffner) von einem unbefugten ausgeführt werden kann. Insbesondere dann, wenn die Durchwahl zum TK-Interface nicht in der TK-Anlage gesperrt worden ist.

#### **Beispiel:**

Die Eingangs-PIN soll aktiviert werden.

Sie geben ein: 39 1 <sup>\*</sup> → Sie hören eine akustische Quittung "Eingabe gespeichert".

<span id="page-45-0"></span>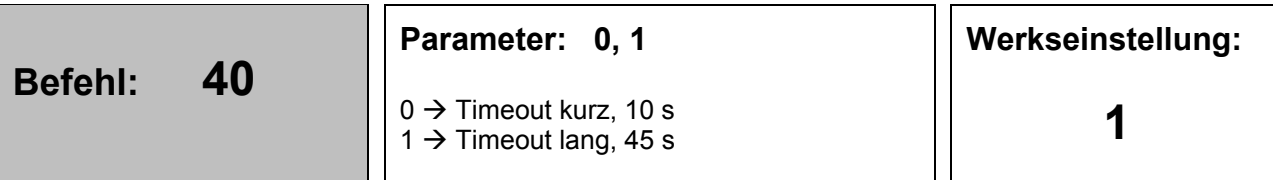

Mit diesem Befehl kann die Dauer des Timeout zwischen kurz (= 10 s) und lang (= 45 s) umgeschaltet werden.

#### **Parameter = 0:**

Das TK-Interface wartet nach der Wahl 10 s auf ein Wählzeichen, dann wird der Verbindungsaufbau abgebrochen und ein Besetztton ausgegeben.

#### **Parameter = 1:**

Das TK-Interface wartet nach der Wahl 45 s auf ein Wählzeichen, dann wird der Verbindungsaufbau abgebrochen und ein Besetztton ausgegeben.

#### **Anwendung für Parameter = 1:**

Probleme mit der kurzen Timeout-Zeit ergeben sich bei Mobilfunkanbietern. Dort sind die Vermittlungszeiten stark in der Dauer schwankend, so dass das TK-Interface mit kurzen Wartezeiten die Verbindung nicht aufbauen kann.

**Beispiel:**

(entfällt)

<span id="page-46-0"></span>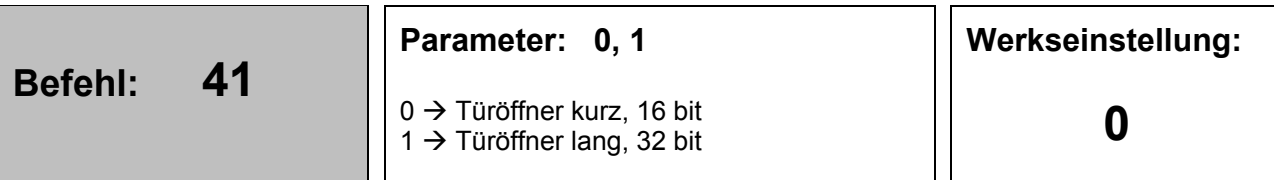

Mit diesem Befehl kann das Format des TCS:BUS-Protokolls bei Aktivierung der Türöffnerfunktion (**Taste 7**) zwischen zwei Formaten umgeschaltet werden.

#### **Parameter = 0:**

Als TCS:BUS-Protokoll wird das **kurze 16-Bit-Protokoll** verwendet. Damit wird immer das Türöffnerrelais aktiviert. Eine Identifikation, des Absenders ist nicht möglich (keine Seriennummer enthalten).

#### **Parameter = 1:**

Als TCS:BUS-Protokoll wird das **lange 32-Bit-Protokoll** verwendet. Damit wird nicht immer das Türöffnerrelais aktiviert. Für das 32-Bit-Protokoll existiert eine zweite Interpretation als Lichtschaltprotokoll, wenn gleichzeitig eine Sprechverbindung aktiviert ist.

Diese Option wird von Installateuren häufig aktiviert, ohne dass dies gewünscht ist. Um die daraus resultierenden Probleme zu vermeiden, ist der Lieferzustand kurzes 16 bit-Protokoll. Eine Identifikation des Absenders ist durch die enthaltene Seriennummer möglich.

#### **Beispiel:**

(entfällt)

<span id="page-47-0"></span>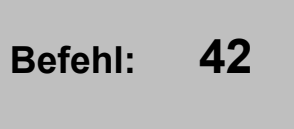

#### **Parameter: 0, 1 … 9**

 $0 \rightarrow$ keine Verzögerung  $1...9 \rightarrow 1-...9$ -mal (= 30 s ... 270 s Verzögerung)

#### **Funktion:**

**Hinweis:** In der Variante **FBO12XX** kann dieser Befehl nicht verwendet werden. Jede Eingabe liefert eine akustische Quittung "Eingabe ungültig". Der Befehl macht im Zusammenhang mit der Variante FBO12XX technisch keinen Sinn und wird daher funktional stillgelegt.

Mit diesem Befehl kann die Verzögerungsdauer der Reaktion auf einen Türruf eingestellt werden. Wenn die Verzögerungsdauer als 30 … 270 s eingestellt ist, dann wird der auslösende Türruf vom TK-Interface quittiert, aber die eigentliche Wahl und alle nachfolgende Reaktionen werden erst nach der Verzögerung ausgeführt. Wird innerhalb der Verzögerungszeit eine Sprechverbindung am TCS:BUS erkannt, dann wird der Auftrag zum Verbindungsaufbau verworfen und das TK-Interface geht in den Ruhezustand. Mit dieser Funktion kann der gleichzeitige Anruf bei einem Telefon und einer Innenstation am TCS:BUS besser geregelt werden. Ziel dabei ist es, das die Innenstation am TCS:BUS eine höhere Priorität als der Telefonanruf erhält. Erst wenn der Anruf an der Innenstation nicht rechtzeitig bedient wird, tritt der Anruf über Telefon in Aktion. Es handelt sich um eine Art Rufweiterleitung, die nicht eingeschaltet werden muss.

**Wichtig** ist der **Zusammenhang mit der Priorität** des TK-Interfaces, siehe **[Befehl 31](#page-35-0)**. Die hier beschriebene Funktion wird nur dann so wie beschrieben ausgeführt, wenn die Priorität des TK-Interface auf "0" (niedrig) oder "1" (mittel) steht. In der Priorität "2" (hoch) werden die Anreize "Sprechenanfang" / "Sprechverbindung" oder "Türöffner betätigen" vom TK-Interface ignoriert. Gegebenenfalls die Priorität entsprechend einstellen.

#### **Parameter = 0:**

Keine Verzögerung, der Türruf wird sofort bearbeitet.

#### **Parameter = 1…9:**

Eine Verzögerung von 1…9 \* 30 s (= 30…270 s) wird abgewartet und erst dann wird der Türruf bearbeitet. Für die Priorität "0" (niedrig) oder "1" (mittel) werden die folgenden Ereignisse **während der Verzögerungszeit** als Ereignisse zum **Abbruch** der Verzögerungszeit angesehen:

Sprechen von fremder Innenstation zur Außenstation (0 ... 63) = Besetztanzeige am TK-Interface.

Türöffnen von fremder Innenstation zur Außenstation (FBO) die das TK-Interface gerufen hat, Türöffner Kommandos zu anderen Außenstationen (=/=FBO) werden ignoriert.

Weitere Türrufe zum TK-Interface werden entsprechend der Priorität behandelt.

Als **Sonderfälle** kommen folgenden Ereignisse **während der Verzögerungszeit** in Frage:

Anruf beim TK-Interface = Verzögerungszeit wird abgebrochen und der Anruf entgegengenommen

Sprechenende BUS-Protokoll = Verzögerung wird abgebrochen, nachfolgend Ruhezu-

#### stand ab-Fehler = Fehlerzustand mit Fehleranzeige aP-Fehler = Fehlerzustand mit Fehleranzeige GFA / Durchsage = Besetztzustand mit Besetztanzeige

#### **Ausnahmen:**

Von der Verzögerungszeit ausgenommen sind: die Bearbeitung von gespeicherten Türrufen die Bearbeitung von gespeicherten Sensor-Rufen eine aktivierte Rufweiterleitung

#### **Beispiel:**

(entfällt)

<span id="page-48-0"></span>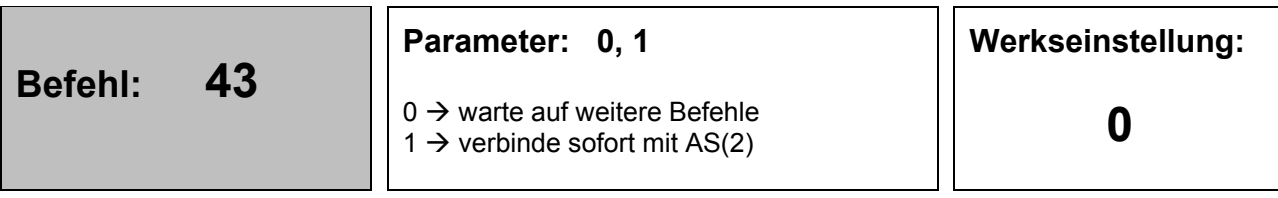

#### **Funktion:**

Mit diesem Befehl kann die Reaktion des TK-Interfaces auf den Anruf beim TK-Interface einstellt werden. Diese Funktion wurde eingeführt, damit es für den Benutzer einfach möglich ist, mit einer festen Außenstation verbunden zu werden.

#### **Parameter = 0:**

Das TK-Interface wartet auf weitere Befehle die per MFV-Signal übertragen werden.

#### **Parameter = 1:**

Nach dem Anruf beim TK-Interface wird sofort eine Sprechverbindung zur Außenstation mit der AS(2) aktiviert. Dazu muss natürlich eine Außenstation mit dieser AS(2) existieren. Die AS(2) muss gegen Veränderung gesperrt sein. Um trotz dieser sofortigen Reaktion in den Programmiermodus zu gelangen, ist ein zweiter Anruf beim TK-Interface notwendig. Der zweite Anruf beim TK-Interface muss innerhalb von 30 s nach dem Auflegen erfolgen. Nur innerhalb dieses Zeitfensters wird die eigentliche **Funktion** ausgeblendet.

## **Beispiel:**

(entfällt)

<span id="page-49-0"></span>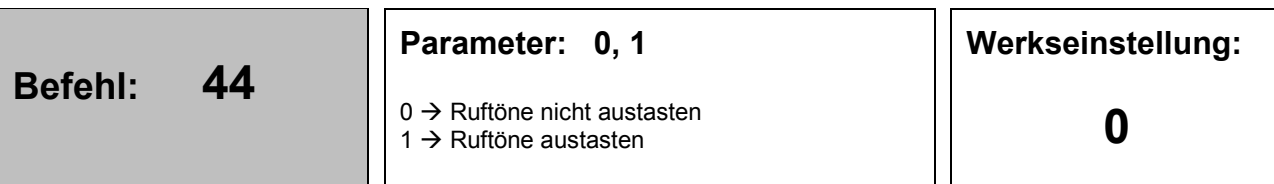

Mit diesem Befehl wird die Funktion der Ruftonaustastung gesteuert. Die Austastung ist während der Sprechverbindung aktiv und begrenzt die Dauer der an der Außenstation hörbaren Ruftöne auf 150 ms. Bei einer eigentlichen Dauer der Ruftöne von bis zu 1 s entlastet das das Umfeld um die Außenstation von den lauten Tönen. Als Ruftöne kann das Freizeichen nach dem Anruf beim gewünschten Teilnehmer oder das Besetztzeichen nach dem Auflegen des angerufenen Teilnehmers ausgetastet werden.

#### **Parameter = 0:**

Die Austastung ist inaktiv.

#### **Parameter = 1:**

Die Austastung ist aktiviert.

#### **Beispiel:**

(entfällt)

<span id="page-49-1"></span>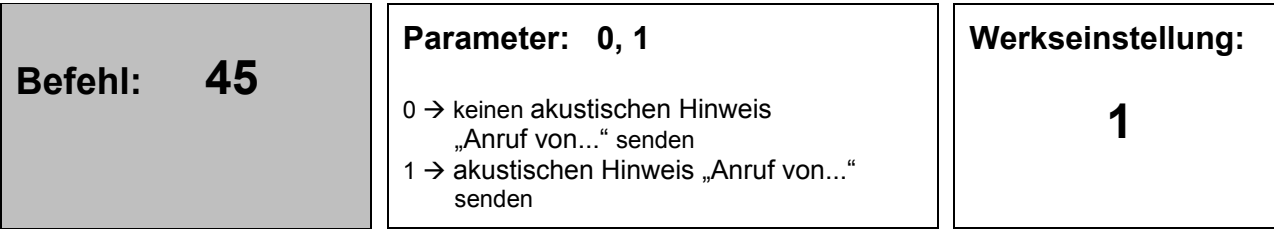

#### **Funktion:**

Der akustische Hinweis "Anruf von Außenstation, Sensor, Etagentaste" soll einen Hinweis auf die Quelle des Anrufes geben. Mit der Rufnummernanzeige am gerufenen Telefon ist dieser Hinweis unter Umständen nicht mehr notwendig. Daher kann der Ton abgeschaltet werden.

#### **Parameter = 0:**

Der TKI-Kennton wird nach dem Anruf beim Telefon **nicht mehr erzeugt**.

#### **Parameter = 1:**

Der TKI-Kennton wird nach dem Anruf beim Telefon **immer erzeugt**. Die Funktion ist nur sinnvoll, wenn der Anruf beim Telefon auch noch mit der **Taste 7** quittiert werden muss. Anderenfalls wird der Kennton gar nicht erst erzeugt.

## **Beispiel:**

(entfällt)

<span id="page-50-0"></span>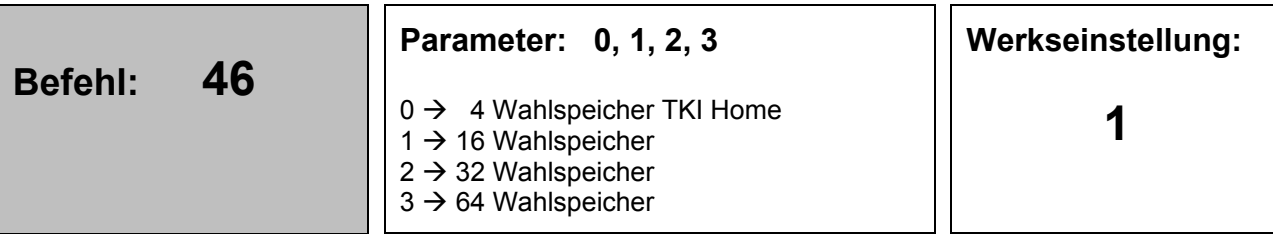

Der Typ des TK-Interfaces kann verändert werden. Mit dem Typ ändert sich die Anzahl Wahlspeicher. Alle anderen Leistungsmerkmale bleiben identisch.

#### **Parameter = 0:**

Das TK-Interface verhält sich wie ein TKI:home mit 4 Wahlspeichern. Der Seriennummern- Bereich ist fest auf 0 … 3 eingestellt. Die Blocknummer kann nur 10 sein. Andere Werte können nicht eingestellt werden.

Die gelbe LED zeigt den Typ durch **dauerhaftes 2-fach Blitzen** an.

#### **Parameter = 1:**

Das TK-Interface verhält sich wie ein TKI01-SG mit 16 Wahlspeichern. Dies ist der Lieferzustand des TK-Interfaces. Das ist aus Gründen der Kompatibilität im Fall des Austauschs eines TKI01-SG notwendig. Bei Austausch eines TKI01-SG gegen ein FBO11XX und anschließender Veränderung der Anzahl Wahlspeicher auf 32 oder 64 ist zu berücksichtigen, dass die größere Anzahl Wahlspeicher auch mehr Seriennummern belegt. Wenn also in der vorhandenen Anlage zwei TKI vorhanden waren, muss die Blocknummer des zweiten, alten TKI01-SG ggf. verändert werden.

Anderenfalls überlappen sich die Seriennummern-Bereiche des TK-Interface, mit üblen Folgen für die Funktionsfähigkeit der gesamten Anlage!

Die gelbe LED zeigt den Typ durch **dauerhaftes 1-fach Blitzen** an.

#### **Parameter = 2, 3:**

Die Anzahl der Wahlspeicher wird auf 32 Stk (2) oder auf 64 Stk (3) geändert. Die Anzahl der belegten Seriennummern steigt auf die gleiche Anzahl wie die Wahlspeicher!

Die gelbe LED zeigt den Typ durch **dauerhaftes 3-fach Blitzen** an.

#### **Beispiel:**

Sie haben ein FBO11XX im Lieferzustand und wollen die 64 Wahlspeicher aktivieren. Sie geben ein: 46 3 \*  $\rightarrow$ . Sie hören eine akustische Quittung "Eingabe gespeichert". Die Gelbe LED zeigt dauerhaft den Typ mit 3-fachem Blitzen an.

<span id="page-51-0"></span>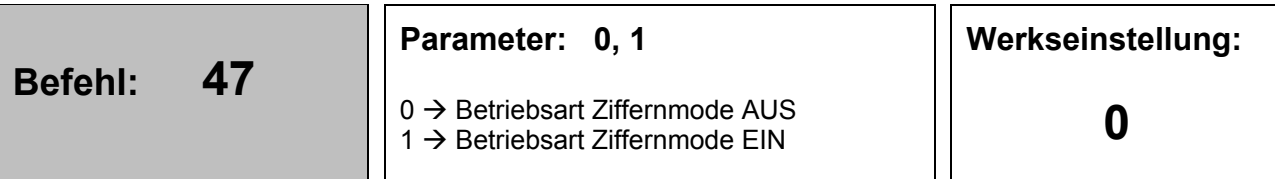

**Hinweis:** In der Variante **FBO12XX** kann dieser Befehl nicht verwendet werden. Jede Eingabe liefert eine akustische Quittung "Eingabe ungültig". Der Befehl macht im Zusammenhang mit der Variante FBO12XX technisch keinen Sinn und wird daher funktional stillgelegt.

Das TK-Interface kann in die besondere Betriebsart **Ziffernmode** umgestellt werden. In dieser Betriebsart steht der Wahlspeicher 10 nicht mehr zur Verfügung. Er wird für eine Sonderanwendung verwendet. Alle anderen Wahlspeicher können wie gewohnt verwendet werden. Das besondere an der Betriebsart **Ziffernmode** ist, das Ziffern für eine Rufnummer mit einer 32 bit-Steuerfunktion an das TK-Interface übertragen werden können. Damit kann das TK-Interface ein echtes Wählgerät werden. Bisher kann je TK-Interface nur eine Eingabeeinheit angeschlossen werden. Das liegt darin begründet, dass die Eingabeeinheiten bisher keinen Besetztton selbstständig ausgeben können, wenn eine andere Eingabeeinheit schon eine Sprechverbindung aufgebaut hat. Ohne dieses Leistungsmerkmal ist die Funktion nicht benutzerfreundlich.

#### **Parameter = 0:**

Das TK-Interface verhält sich wie immer und reagiert auf Steuerfunktionen nicht.

#### **Parameter = 1:**

Das TK-Interface wertet 32 bit-Steuerfunktionen aus. Die 32 bit-Steuerfunktionen müssen mit einer Seriennummer gesendet werden, die auch dem TK-Interface bekannt ist. Als Eingabe/Sprech-Einheit kann ein TCU verwendet werden. Dazu wird an das TCU eine 12er Tastatur angeschlossen und eine bereitgestellte Konfiguration in das TCU programmiert. Jeder Tastenknoten erzeugt beim Betätigen eine Steuerfunktion mit dem Funktionswert entsprechend der gewünschten Ziffer und der Seriennummer des TCU. Die Zeichen *\** und **#** können auch als Zeichen gewählt werden.

Zum Wahlstart muss eine weitere Taste vorhanden sein. Diese wird mit einem Türruf zum Wahlspeicher 10 programmiert. Erst mit dem Druck auf den Wahlstart, wird die Ziffernkette gewählt und die Verbindung aufgebaut. Während der Sprechverbindung werden Zifferneingaben ignoriert. Das Auflegen oder das Besetztzeichen des gerufenen Teilnehmers beendet die Sprechverbindung.

Andere Wahlspeicher können z. B. als Kurzwahltasten zum Anruf zu einem festgelegten Ziel verwendet werden. Geht man von einem TCU aus, dann werden zur direkten Wahl 12 + 1 Tasten benötigt. Es stehen also noch 3 weitere Zielwahltasten zur Verfügung.

<span id="page-52-0"></span>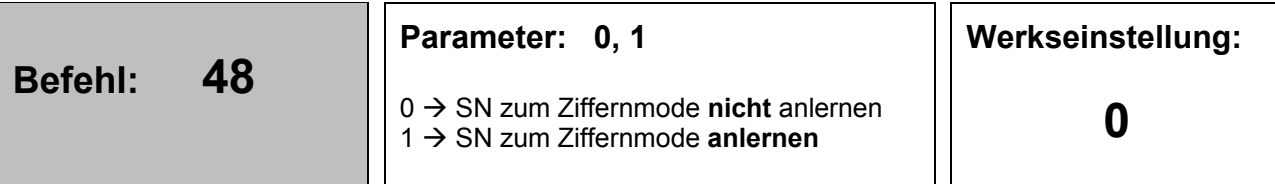

**Hinweis:** In der Variante **FBO12XX** kann dieser Befehl nicht verwendet werden. Jede Eingabe liefert eine akustische Quittung "Eingabe ungültig". Der Befehl macht im Zusammenhang mit der Variante FBO12XX technisch keinen Sinn und wird daher funktional stillgelegt.

Das TK-Interface kann in die besondere Betriebsart **Ziffernmode** umgestellt werden. Für die Übertragung der Wahlziffer mittels einer 32 bit-Steuerfunktion wird neben dem Funktionswert = Ziffer noch eine Seriennummer (SN) benötigt. Als SN muss die Geräte-SN des TCU verwendet werden. Zum manuellen Anlernen muss diese SN als Steuerfunktion am TCS:BUS erzeugt werden.

Mit dem Konfigurationssoftware configo™ muss die Funktion der am TCU angeschlossenen Taste auf "Steuerfunktion" eingestellt werden. Als Funktionscode wird die Wahlziffer verwendet. Ausnahme stellt die **Ziffer 0** dar. Hierfür wird als Funktionswert 10 verwendet. Die **Taste \*** entspricht dem Funktionswert 11 und die **Taste #** dem Funktionswert 12.

#### **Parameter = 0:**

Das TK-Interface verhält sich wie immer und reagiert auf Steuerfunktionen nicht. Der Anlernvorgang wird nicht aktiviert.

#### **Parameter = 1:**

Der Anlernvorgang wird aktiviert. Das TK-Interface wartet jetzt für 30 s auf den Empfang einer 32 bit-Steuerfunktion und speichert die erste gefundene SN, als SN zum Ziffernmode ab. Damit das Anlernen klappt, sollte das TCU bereits programmiert sein. Dann kann eine der Tasten am TCU zum Anlernen gedrückt werden. Der Empfang einer gültigen SN wird mit einer akustischen Quittung "Eingabe gespeichert" bestätigt. Wird innerhalb des Zeitfensters keine SN empfangen wird mit einem akustische Quittung "Eingabe ungültig" reagiert.

<span id="page-53-0"></span>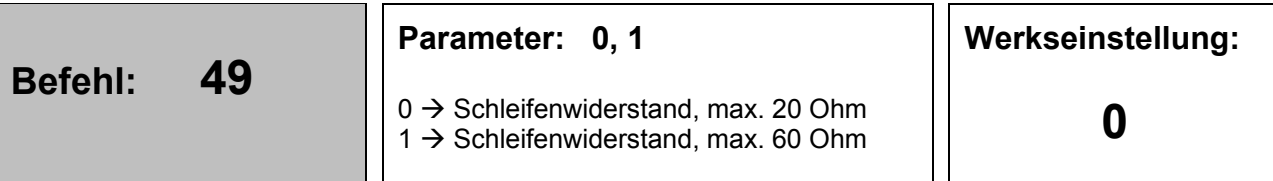

Sollte die Leitungslänge der BUS-Verbindung zwischen dem Versorgungs- und Steuergerät, einen Schleifenwiderstand vom mehr als 20 Ohm ergeben, dann kann das TK-Interface an diese Situation angepasst werden. Das macht aber nur dann einen Sinn, wenn auch das Versorgungs- und Steuergerät diese Betriebsart unterstützt.

#### **Parameter = 0:**

Max. Schleifenwiderstand = 20 Ohm

#### **Parameter = 1:**

Max. Schleifenwiderstand = 60 Ohm, nur mit geeignetem Versorgungs- und Steuergerät!

<span id="page-53-1"></span>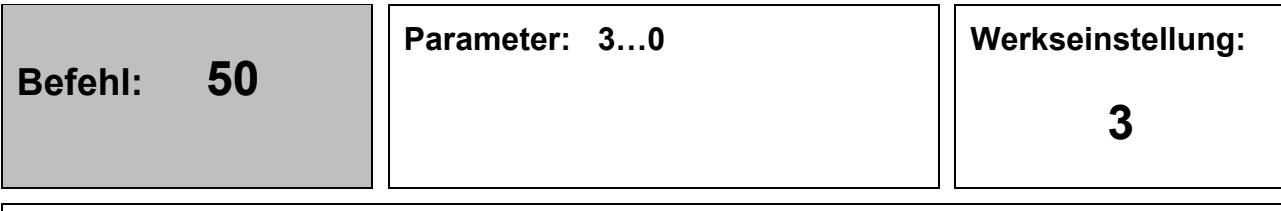

#### **Funktion:**

Die Bewertung des Besetzttonsignals über die Anzahl der minimal zu erkennenden Töne/Pause Signale.

#### **Parameter = 3:**

**Parameter = 0:**

<span id="page-53-2"></span>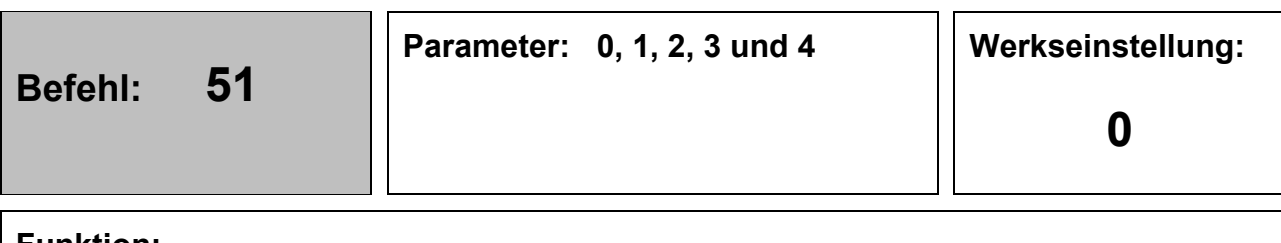

#### **Funktion:**

Die Bewertung des Besetzttonsignals an das reale Signal anpassen. Veränderung mit <langsam> beginnen und Funktion prüfen.

**Parameter = 0:** universal **Parameter = 1:** langsam **Parameter = 2:** mittel **Parameter = 3:** schnell **Parameter = 4:** schnell V2

## <span id="page-54-0"></span>Tastenfunktion nach dem Anruf vom TK-Interface

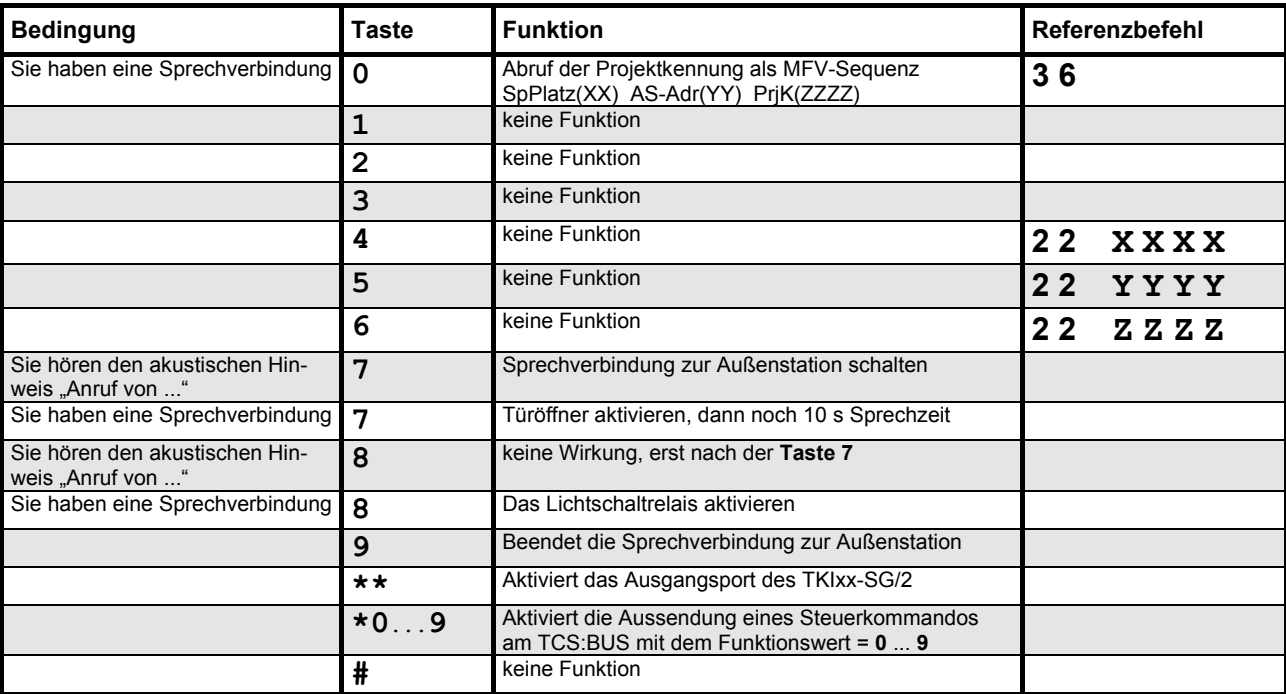

## <span id="page-55-0"></span>Tastenfunktion nach dem Anruf beim TK-Interface

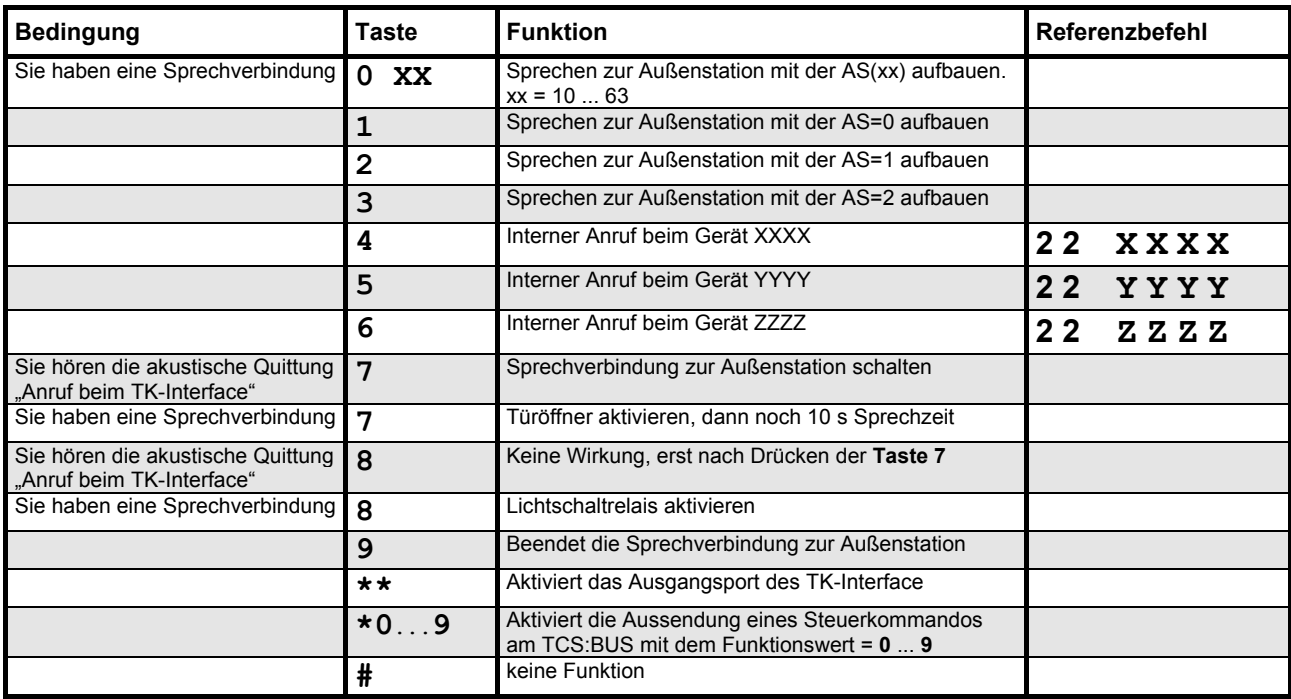

## <span id="page-55-1"></span>Service

Fragen richten Sie bitte an unsere **TCS HOTLINE 04194 9881-188.**

#### **Hauptsitz**

TCS TürControlSysteme AG, Geschwister-Scholl-Str. 7, 39307 Genthin Tel.: 03933 8799-10 FAX: 03933 8799-11 www.tcsag.de Technische Änderungen vorbehalten.

TCS Hotline Deutschland Tel.: 04194 9881-188 FAX: 04194 988-129 Mail: hotline@tcsag.de

Ausgabe: 08/202020 FBO1x00.docx 7A